# SECURE ASIC DESIGN FLOW FOR REVERSE ENGINEERING PREVENTION

AS<br>36<br>2019 ENGR<br>.N35

 $\bar{z}$ 

A Thesis submitted to the faculty of San Francisco State University In partial fulfillment of the requirements for the Degree

Master of Science

Li

Engineering: Embedded Electrical and Computer Systems

by

Miklesh Naicker

San Francisco, California

May 2019

Copyright by Miklesh Naicker 2019

 $\mathcal{L}_{\mathcal{C}}$ 

# CERTIFICATION OF APPROVAL

I certify that I have read *Secure ASIC Design Flow for Reverse Engineering Prevention* by Miklesh Naicker, and that in my opinion this work meets die criteria for approving a thesis submitted in partial fulfillment of die requirement for the degree Master of Science in Embedded Electrical and Computer Systems at San Francisco State University.

Dr. Hamid Mahmoodi, Ph.D. Professor of Electrical/Computer Engineering

 $5/17/2019$ 

Dr. Fatemeh Tehranipoor, Ph.D. Associate Professor of Electrical/Computer Engineering

## SECURE ASIC DESIGN FLOW FOR REVERSE ENGINEERING PREVENTION

Miklesh Naicker San Francisco, California **2019**

Due to the rise of fabrication-less Integrated Circuit (IC) design companies that outsource IC manufacturing to third parties, hardware obfuscation is crucial in protecting ICs from reverse engineering. A Look-Up Table (LUT) built using Non-Volatile (NV) latches will be used to replace logic gates to obfuscate designs. Once a LUT is programmed with the correct configuration bits, it enables the LUT to function exactly like a target logic gate and is difficult to reverse engineer since the LUTs are empty memory cells during manufacturing. The NV latches used in the construction of the LUTs is based on eFuse technology that is provided as hard macros from manufactures. To utilize these LUTs in ASIC designs, the normal ASIC flow will be modified to accommodate multiple hard macros during synthesis and automated process of placement, power routing, and net *<sup>1</sup>* routing during physical design. This will be beneficial to IC designers as they can easily obfuscate their designs using LUTs with minimal overheard during the design process.

I certify that the Abstract is a correct representation of the content of this thesis.

**5/17/2019**

Chair, Thesis Committee Date

# PREFACE AND/OR ACKNOWLEDGEMENTS

I would like to take this opportunity to express my profound gratitude to Dr. Hamid Mahmoodi for his excellent guidance, patience, valuable input and support towards the completion of my project. I would also like to thank Dr. Mahmoodi for providing me with Synopsys training and software tools required for the completion of my project. Finally, I would also like to thank my committee member Dr. Fatemeh Tehranipoor for her time.

# **TABLE OF CONTENTS**

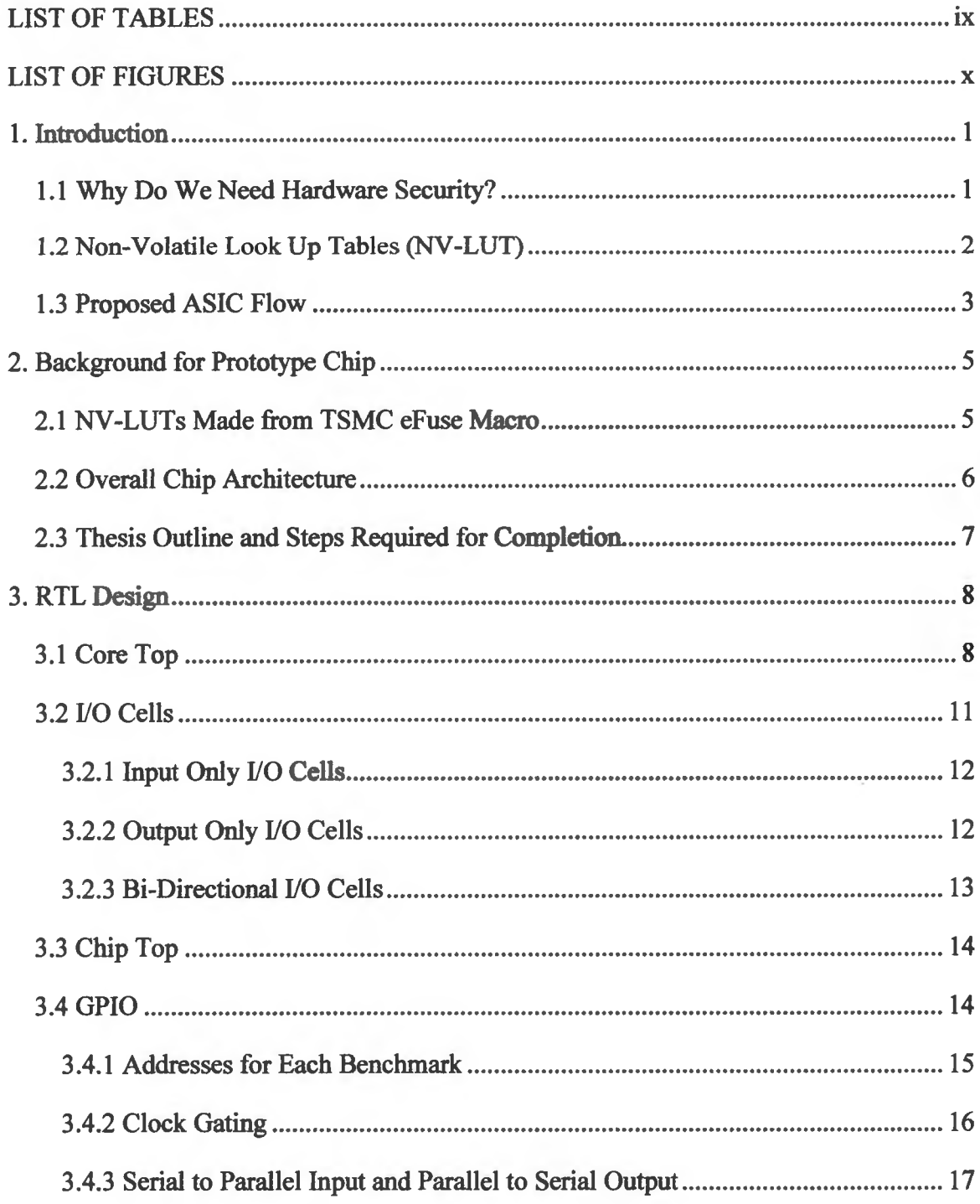

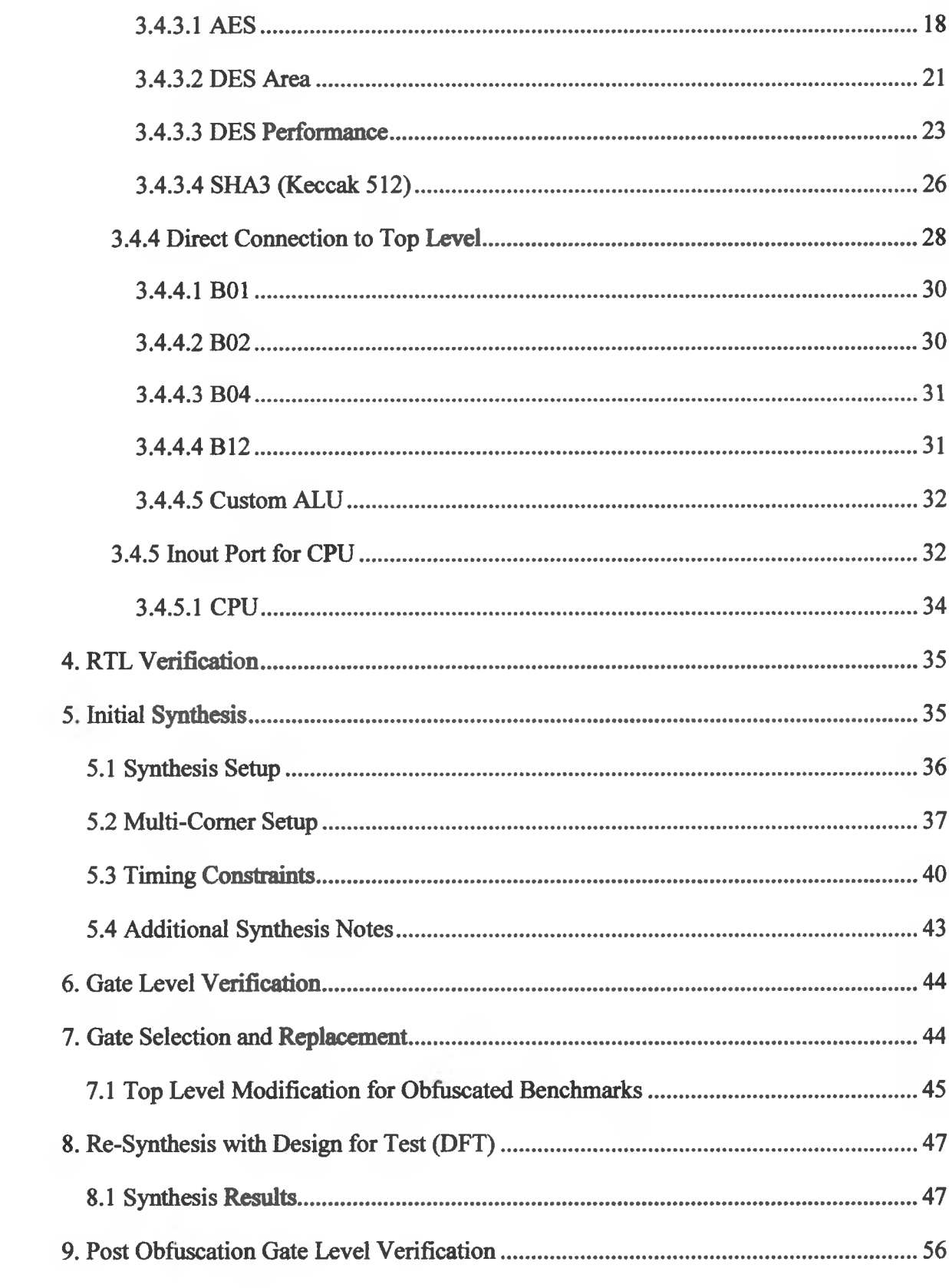

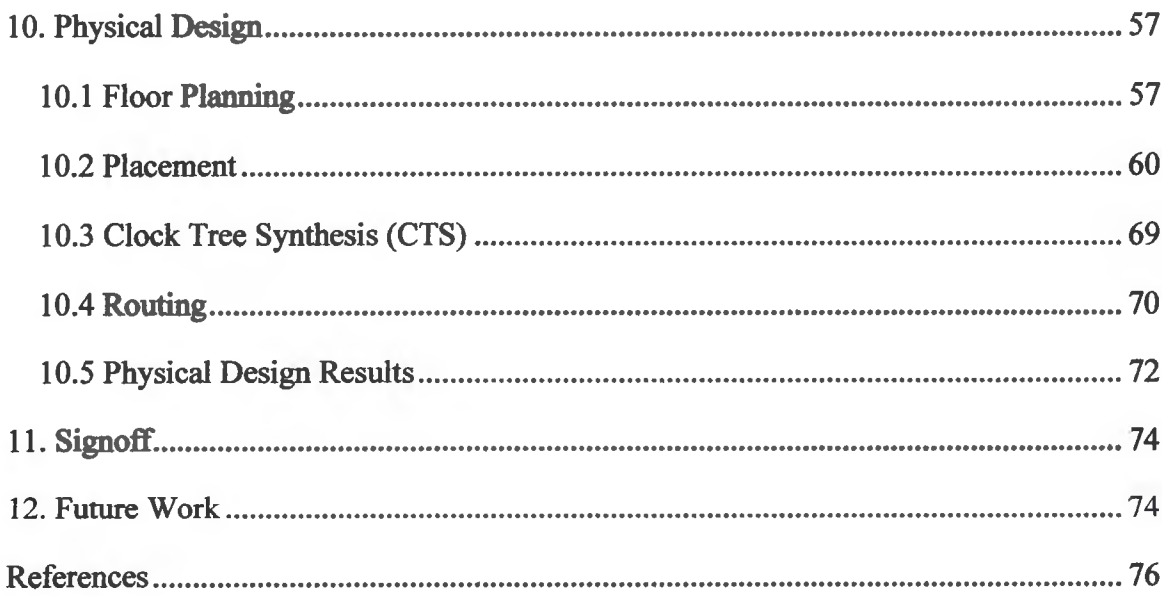

# **LIST OF TABLES**

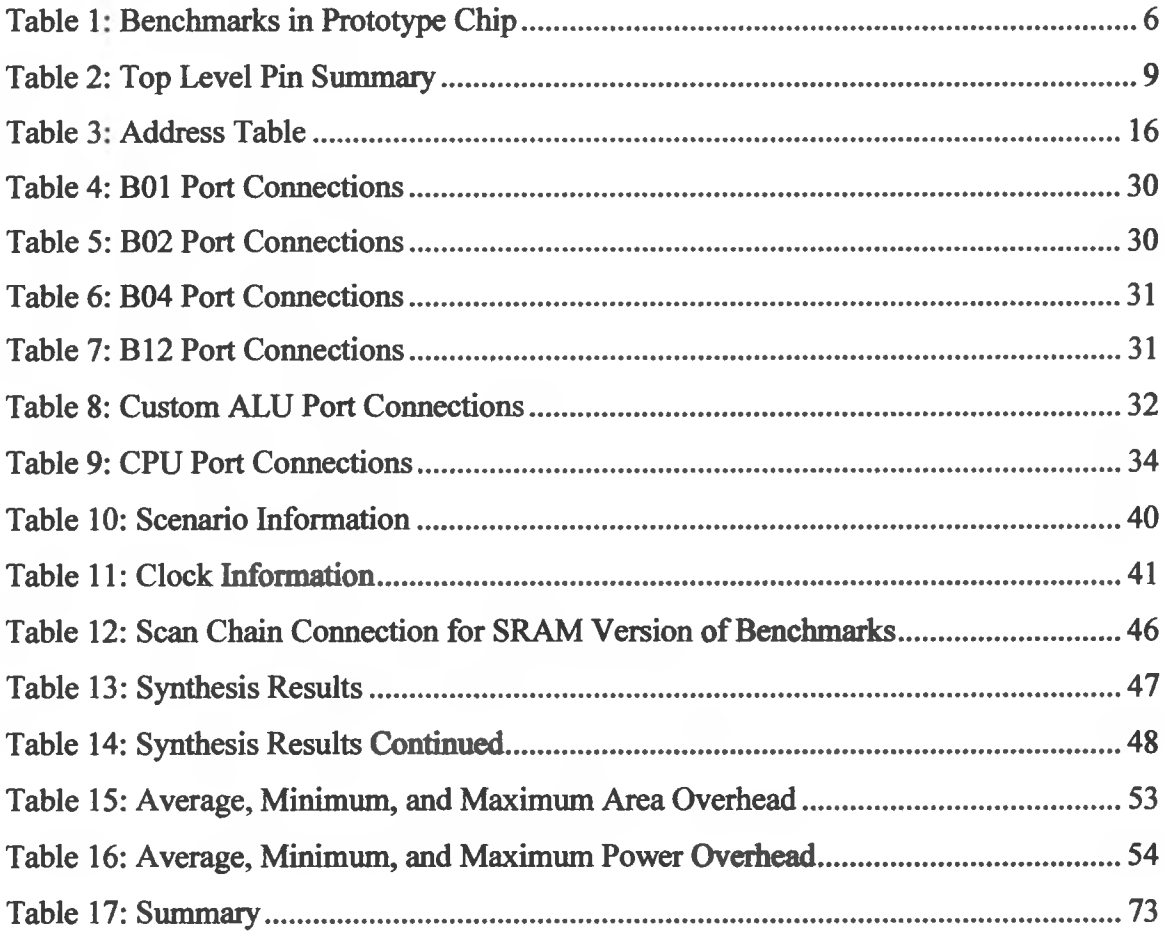

# LIST OF FIGURES

 $\overline{\phantom{a}}$ 

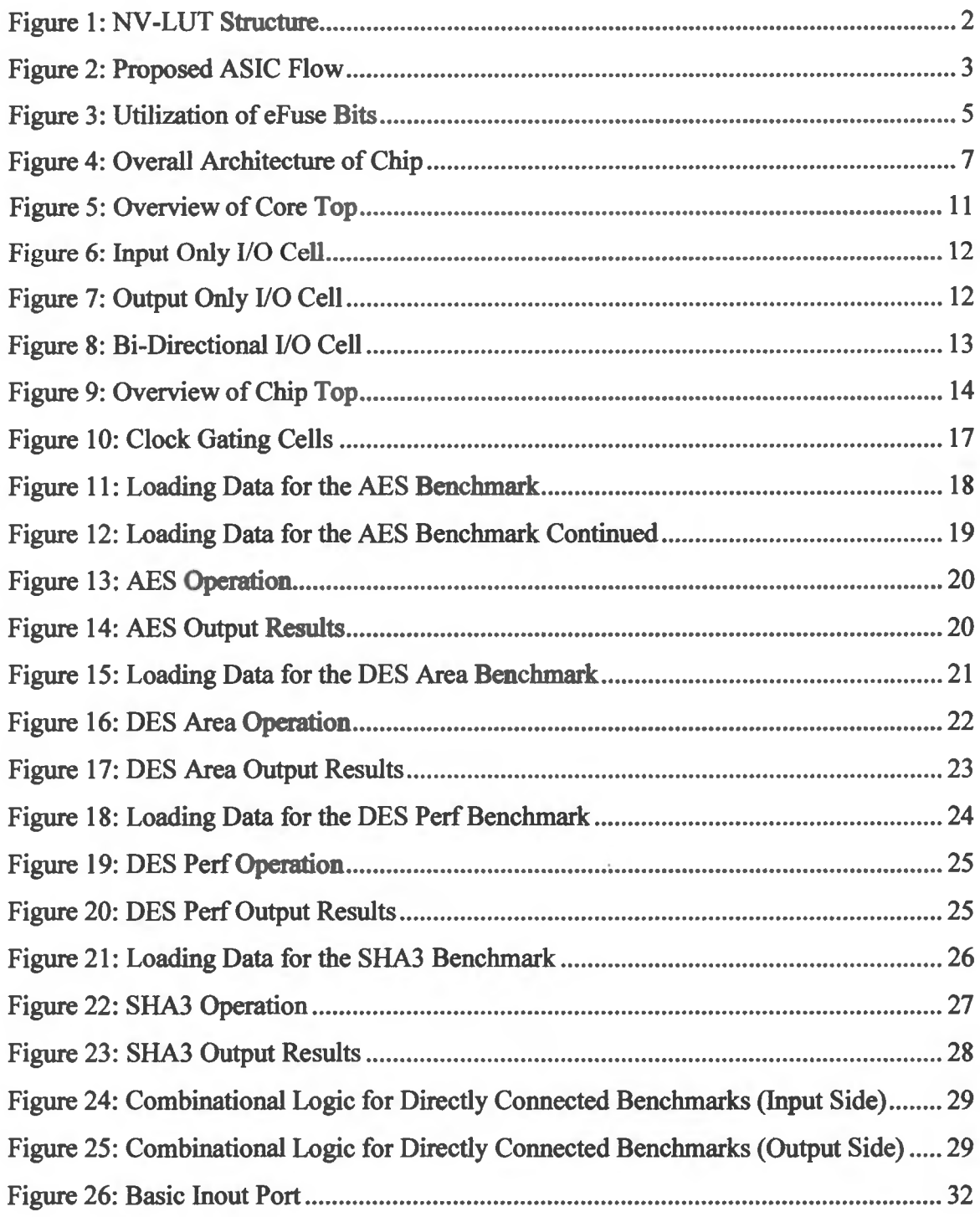

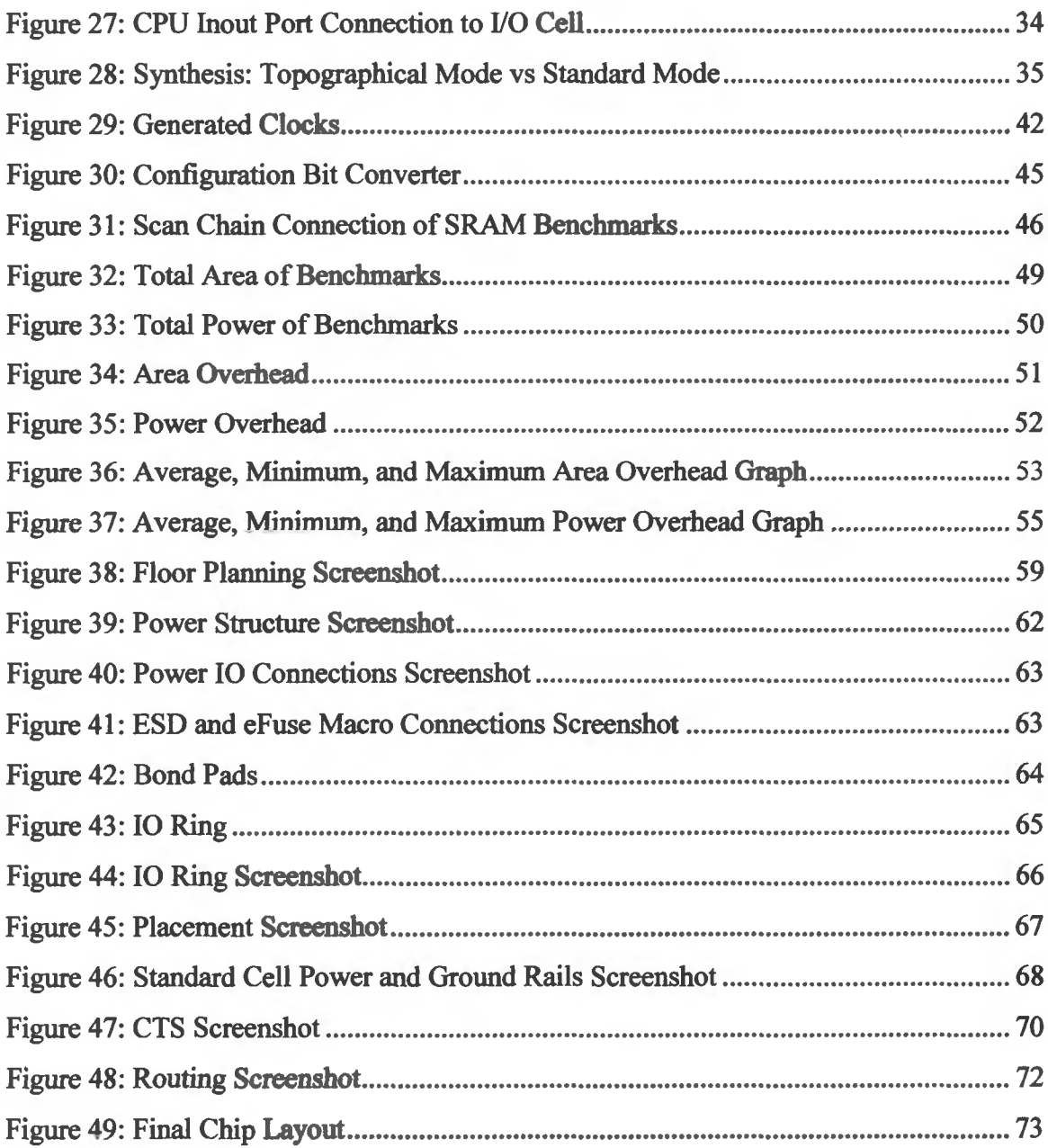

#### **1. Introduction**

### **1.1 Why Do We Need Hardware Security?**

Currently, the cost of owning and operating foundries that can manufacture Integrated Circuits (IC) at advanced nodes are upwards of two to three billion dollars. This has led to the rise of fabless IC design companies that design ICs but rely on other third-party companies that have the manufacturing capability to manufacture their ICs for them. Usually, these companies are located throughout the globe and this creates a complex problem of ensuring trust between the different organizations as Intellectual Property (IP) laws vary widely from country to country [1] [3]. Once the design company submits the physical layout for manufacturing, any organization with adequate resources can easily determine the entire netlist and capabilities of the design by analyzing the physical layout. Due to competition in the market, this would be a huge loss for the IC design companies and since IP laws are enforced differently in each county, this leaves the IC designs to be susceptible to IP Piracy, IP Modification, IP Overuse, and Reverse Engineering (RE) [1] [3]. A survey in the semiconductor industry by Semiconductor Equipment and Materials International (SEMI) reported that 90% of semiconductor companies have experienced IP infringement and 54% of those were reported as extremely serious [2].

To combat these issues, IC designers can deploy different methods of hardware obfuscation. Hardware obfuscation is a way of concealing the important aspects of an IC design to protect the designs from the vulnerabilities listed above. There are different methods of hardware obfuscation that IC designers can use depending on the level of obfuscation the designers need and how much overhead costs such as power, area, and delay they are willing to accept.

#### **1.2 Non-Volatile Look Up Tables (NV-LUT)**

We have proposed using Non-Volatile Look Up Tables (NV-LUT) as a way to obfuscate a design. A simple structure of an NV-LUT is shown below in Figure 1.

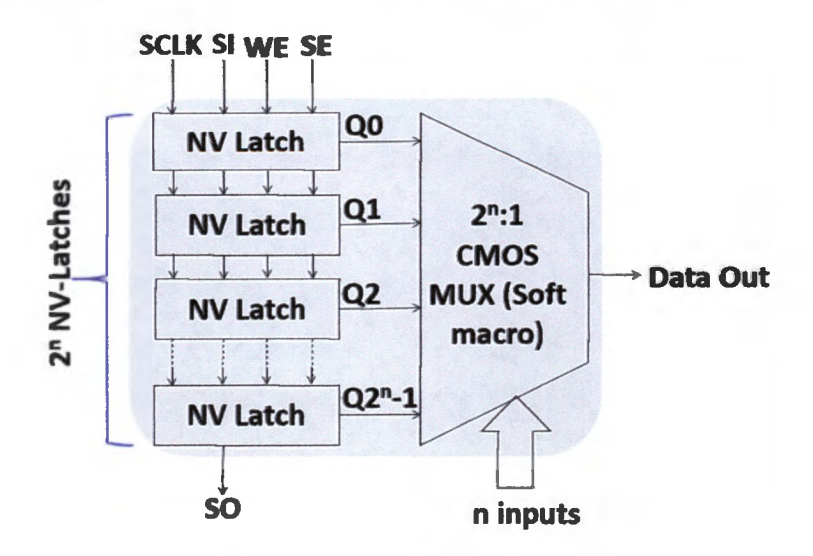

*Figure 1: NV-LUT Structure*

An NV-LUT can be programmed to function like any logic gate. For example, as shown in Figure 1, the NV-LUT functions as a two input AND gate, NV latches connected to Q0, Q1, and Q2 need to be programmed low  $(0)$  and NV latch connected to  $Q2^N$  will be programmed high (1). The MUX will have two input lines, A and B. If A and B are both low, the MUX will select QO which is low. If A is low and B is high, the MUX will select Ql which is low. If A is high and B is low, the MUX will select Q2 which is low. Finally, If A and B are both high, the MUX will select  $Q2^N$  which is high. The NV-LUT can be scaled for an N number of inputs and can function like any gate when programmed correctly. Since these LUTs will be made up of non-volatile latches, they only need to be programmed once after manufacturing.

The NV-LUT is secure from a RE point of view because the NV latches are empty memory cells in the physical layout. The NV-LUT only acts as a target gate when

programmed correctly by the designers after manufacturing; therefore, at the physical layout, the value of the memory cells are not known to any organization trying to reverse engineer the design. They may try all the possible combinations, but when an appropriate number of gates are replaced with NV-LUT, the possible combinations are exponential. The time, effort, and money required to try all the combinations is a good deterrent for any organization to not reverse engineer the design.

#### **1.3 Proposed ASIC Flow**

To implement hardware obfuscation using NV-LUTs, the general Application Specific Integrated Circuit (ASIC) flow needs to be modified to the one shown below.

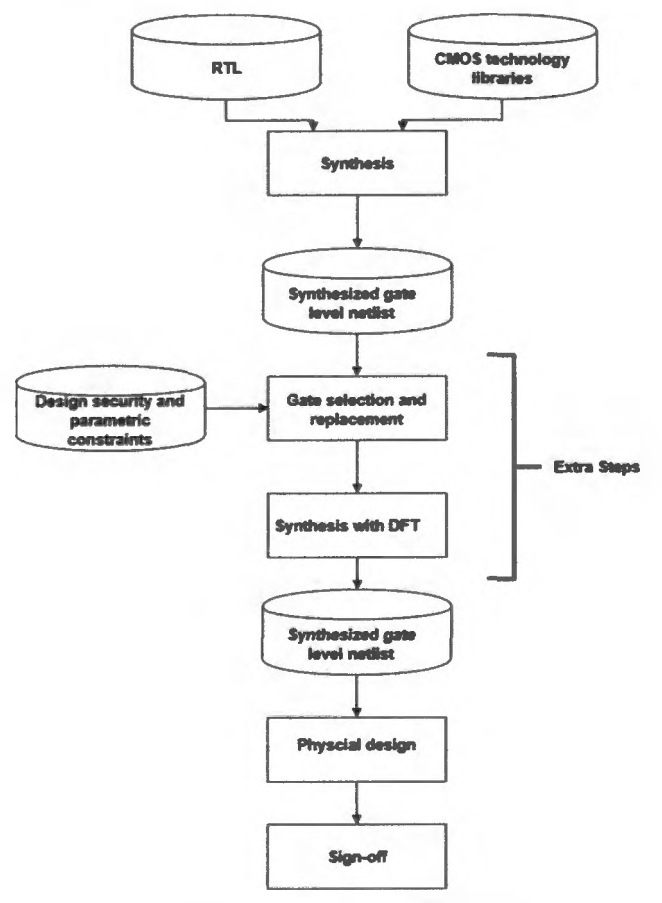

*Figure 2: Proposed ASIC Flow*

The starting point of any ASIC design is Register Transfer Level (RTL) code in either Verilog or VHDL. The RTL along with technology libraries and design constraints are given to the Design Compiler or Synthesizer which outputs a synthesized netlist using only the logic gates available in the technology libraries while meeting the timing constraints. This synthesized netlist now can be used for physical design and signoff. For hardware obfuscation with NV-LUTs, two extra steps are required as shown above in Figure 2. The initial synthesized netlist goes through gate section and replacement. In this step, the netlist is analyzed to determine how many and which logic gates within the design need to be replaced with NV-LUTs to have a design that is not easily reverse engineered. After the gate replacement, the initial synthesized netlist now has some RTL constructs. This netlist is now synthesized one more time with the same timing constraints and the resulting synthesized netlist will be used for physical design and signoff.

#### **2. Background for Prototype Chip**

# **2.1 NV-LUTs Made from TSMC eFuse Macro**

We have chosen to use non-volatile latches made from eFuse technology. The eFuse latches are provided to us as 32-bit macros from TSMC. All 32 bits of every macro will be utilized regardless of LUT size as illustrated in Figure 3.

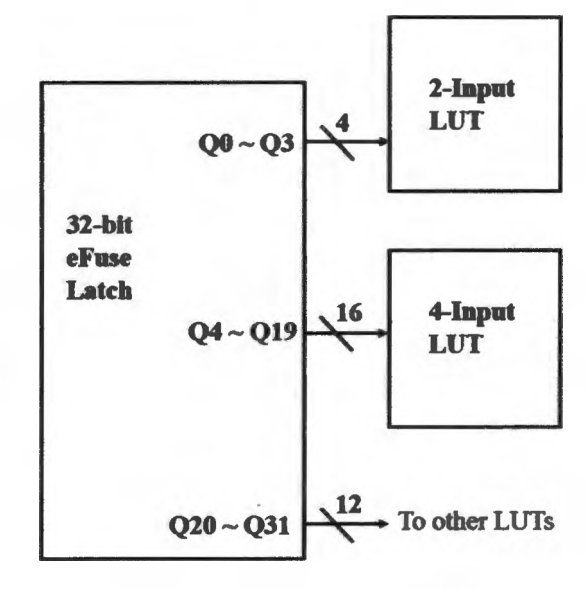

*Figure 3: Utilization of eFuse Bits*

As shown in Figure 3, a two input LUT needs four latches which are connected to bits QO to Q3 of the macro. A four input LUT needs 16 latches which are connected to bits Q4 to Q19 of the macro. Similarly, the remaining 12 bits of the macro can be connected to other LUTs. All 32 bits of the macro does not necessarily need to be connected to only one LUT.

#### **2.2 Overall Chip Architecture**

To showcase that NV-LUT based obfuscation can work for designs of different kinds and various complexity the following designs were chosen to be included in the prototype chip.

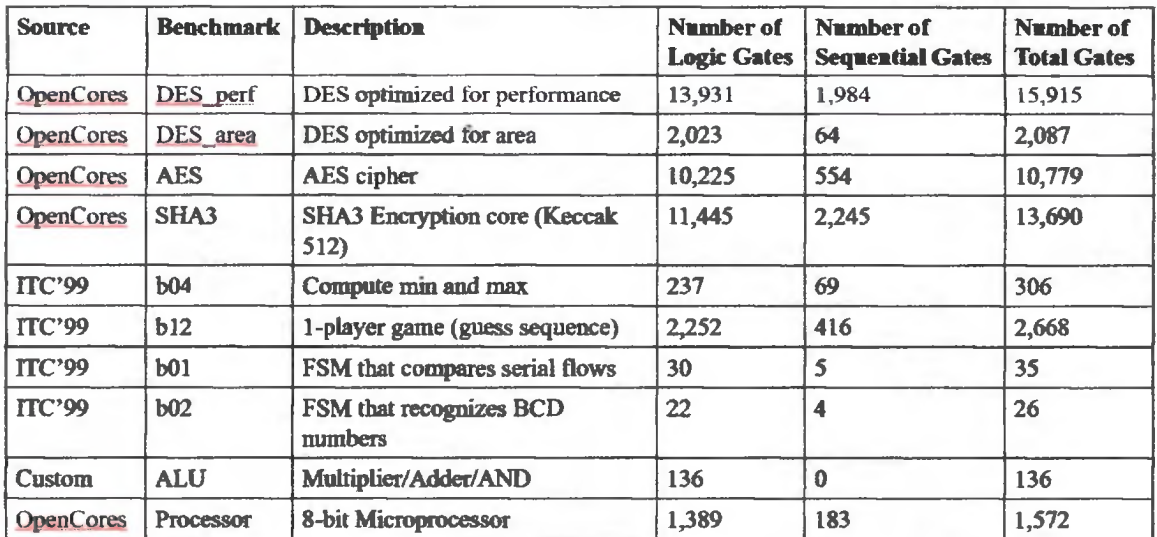

#### *Table 1: Benchmarks in Prototype Chip*

As shown above, there are four encryption cores, one processor core, one Arithmetic and Logic Unit (ALU), and four generic sequential circuit benchmarks. For each benchmark, there are four versions included in the prototype chip: original which is unobfuscated, low obfuscated which has a low-level of obfuscation, medium obfuscated which has a medium-level of obfuscation, and high obfuscated which has a high-level of obfuscation. The low and medium obfuscated versions of the benchmarks will utilize the eFuse registers for logic obfuscation key storage. The high obfuscated versions of the benchmarks store the key in SRAM based LUTs. A General-Purpose Input Output (GPIO) is designed to reduce the chip pin count by connecting only one version of a selected benchmark to the chip level at any given time. The GPIO also performs serial to parallel conversion and parallel to serial conversion for high pin count benchmarks to

keep the chip pin count manageable while reducing the area of the entire chip. Figure 4 shows the overall architecture of the entire chip.

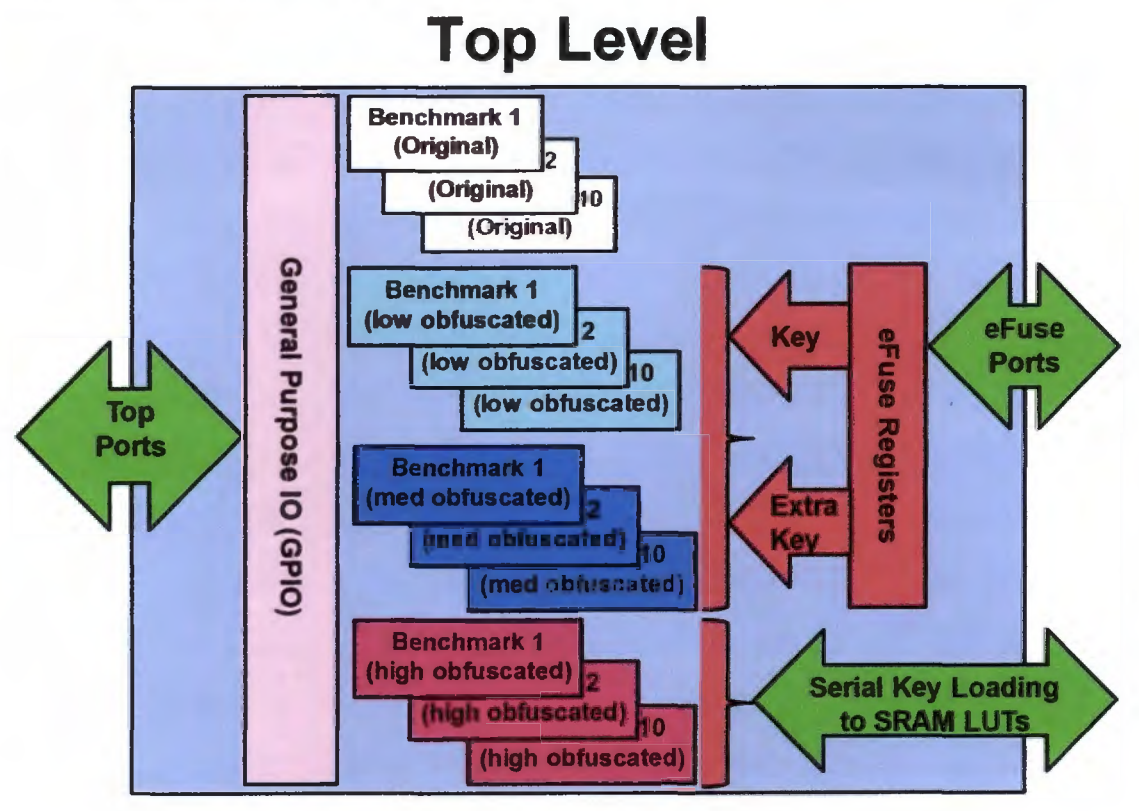

*Figure 4: Overall Architecture of Chip*

### **2.3 Thesis Outline and Steps Required for Completion**

To have an ASIC chip using NV-LUT based obfuscation ready for manufacturing, there are numerous steps and verifications that need to be completed to get from RTL to physical layout. The steps are listed in order below.

- 1) Design of RTL
- 2) *RTL Verification*
- 3) Initial Synthesis
- 4) *Gate Level Verification*
- 5) *Gate Selection and Replacement*
- 6) Re-Synthesis with *Design for Test (DFT)*
- 7) *Post Obfuscation Gate Level Verification*
- 8) Physical Design
- 9) *Signojf*

The steps that are italicized will not be discussed in this paper. The design of the entire RTL will be discussed in detail. The scripts for synthesis and physical design will also be discussed and the important commands will be highlighted.

## **3. RTL Design**

### **3.1 Core Top**

The decision was made to have a total of 76 pins at the top level that would be used fot different purposes. The following table summarizes all the pins at the top level.

| <b>Signal Name</b> | <b>Direction</b> | Size (bits)    |
|--------------------|------------------|----------------|
| address            | input            | 6              |
| clk                | input            | 1              |
| reset              | input            | 1              |
| inData             | input            | 4              |
| inData bi          | inout            | 12             |
| outData            | output           | 8              |
| outData bi         | inout            | 8              |
| <b>SCLK</b>        | input            | l              |
| SI                 | input            | 1              |
| <b>SO</b>          | output           | 1              |
| enable             | input            | 1              |
| <b>SEL</b>         | input            | 5              |
| <b>PGM</b>         | input            | $\mathbf{1}$   |
| <b>FCLK</b>        | input            | 1              |
| <b>DIN</b>         | input            | 1              |
| <b>VDDQ</b>        | input            | 3              |
| <b>VSSQ</b>        | input            | $\overline{2}$ |
| <b>DOUT</b>        | output           | 1              |
| scanEn             | input            | 1              |
| testmode           | input            | 1              |
| core VDD           | input            | 4              |
| core VSS           | input            | 4              |
| <b>IO VDD</b>      | input            | 4              |
| <b>IO VSS</b>      | input            | 4              |
|                    | <b>Total</b>     | 76             |

*Table 2: Top Level Pin Summary*

One pin was needed for a global clock signal that would be shared amongst all the designs and a reset pin for the GPIO. There are ten benchmarks and four different versions of each benchmark, therefore in total 40 benchmarks. A 6-bit address port was chosen because  $2^6 = 64$ , which is sufficient to individually select each benchmark. For input, 16 bits are used for input which are made of a combination of inout ports and input only ports (inData 4 bits and inData\_bi 12 bits). Similarly, 16 bits are used for output which are made from a combination of inout ports and output only ports (outData 8 bits

and outData bi 8 bits). The use of inout ports provide flexibility and help keep the entire chip pin count manageable. The input ports are also required for the CPU benchmark because the CPU has its own 8-bit inout port which it uses to read/write to memory. The prototype chip has three clock domains, elk is the main clock that is used by all designs and clock gating of this signal is discussed in detail later, SCLK is required for the scan chain of the SRAM versions of the obfuscated designs, and FCLK is required for the programming of the eFuse macros. SI and SO are used when programming the SRAM-LUTs. The enable, SEL, PGM, DIN, VDDQ, and DOUT signals are required for the programming of the eFuse macros. Since 18 eFuse macros will be used, SEL was chosen to be 5 bits so the decoding logic can individually select each eFuse macro ( $2^5 = 32$ ) which is greater than the number of fuses, 18). VDDQ is a special high voltage programming pin and one VDDQ pin can be used for a maximum of ten eFuse macros. To satisfy this electrical requirement, three VDDQ pins will be used. Finally, the testmode and scanEn pin are needed for DFT and there are 16 power pins for the entire prototype chip.

Since the GPIO is an internal component, it has no pin limit. The GPIO has separate ports of the top level and for each individual benchmark. The inout ports are split into input only and output only ports as shown in the figure below.

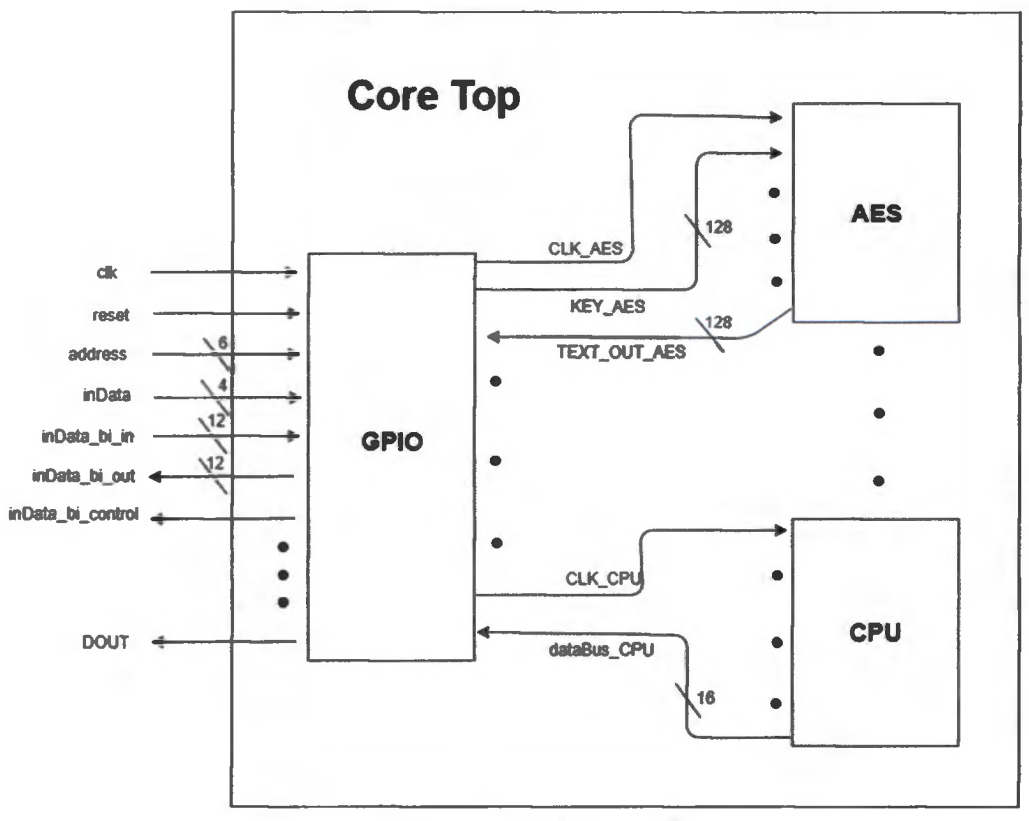

*Figure 5: Overview of Core Top*

The inout ports are split into input and output only because these signals are then connected to the bi-directional I/O cells. For example, inData bi is now split into inData\_bi\_in, inData\_bi\_out, and inData\_bi\_control (control signal needed for the I/O cell that is internally generated by the GPIO).

# **3.2 I/O Cells**

I/O cells are special cells that handle signal transmission from the chip or to the chip. It is part of the interface to the external environment. Due to this reason, I/O cells have the ability to drive big loads, it provides voltage consistency, has low switching noise, and provides Electrostatic Discharge (ESD) protection. All signals of any chip must go

through I/O cells. There are different types of I/O cells which include input only, output only, bi-directional and even power I/O cells.

# **3.2.1 Input Only I/O Cells**

The input only I/O cell used in this prototype chip is shown below.

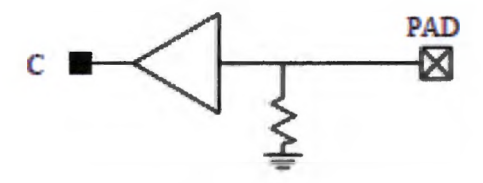

*Figure 6: Input Only I/O Cell*

The variable C is the actual input signal and PAD is where the signal is applied externally. This I/O cell has a pull-down feature; therefore, if an external signal is not applied, C will be pulled down to ground. Similar to Figure 6, clock signals use an input only I/O cell with a built-in Schmitt Trigger. Schmitt Trigger's help remove noise from a signal and since the clock signal is always changing, using an I/O cell with a built-in Schmitt Trigger can help reduce the noise in the clock signal.

### **3.2.2 Output Only I/O Cells**

The output only I/O cell used in this prototype chip is shown below.

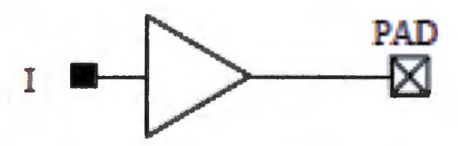

*Figure* 7: *Output Only I/O Cell*

The variable I is the actual output signal and PAD is where an external device will be connected to. Since this prototype chip will have to drive test equipment that may have a large capacitance and resistance, the biggest and strongest output only I/O cell was used.

#### **3.23 Bi-Directional I/O Cells**

The bi-directional I/O cell used in this prototype chip is shown below.

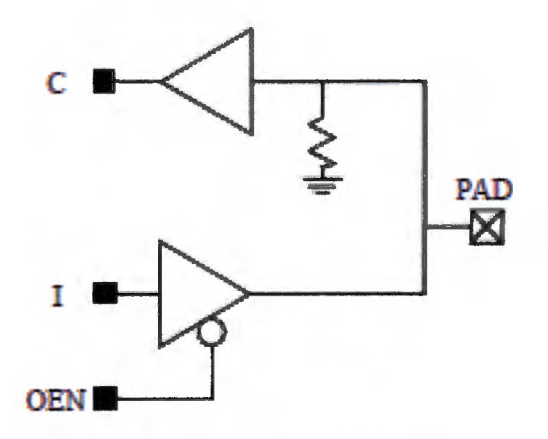

Figure 8: Bi-Directional I/O Cell

The bi-directional I/O cell has an active low tri-state buffer. When OEN is low, the signal I is passed to the PAD (output Mode). When OEN is high, the tri-state buffer is in a high Z mode; therefore, an external device connected to the PAD can drive an input signal through the PAD to C (input mode). For example, inData bi in (input only) would be connected to C, inData bi out (output only) would be connected to I, and inData\_bi\_out\_control (control signal) would be connected to OEN.

# **3.3 Chip Top**

Knowing the information presented in the previous section, ports from core top are connected to the I/O cells in chip top. The ports from chip top resemble those described in Table 2. This is illustrated in the figure below.

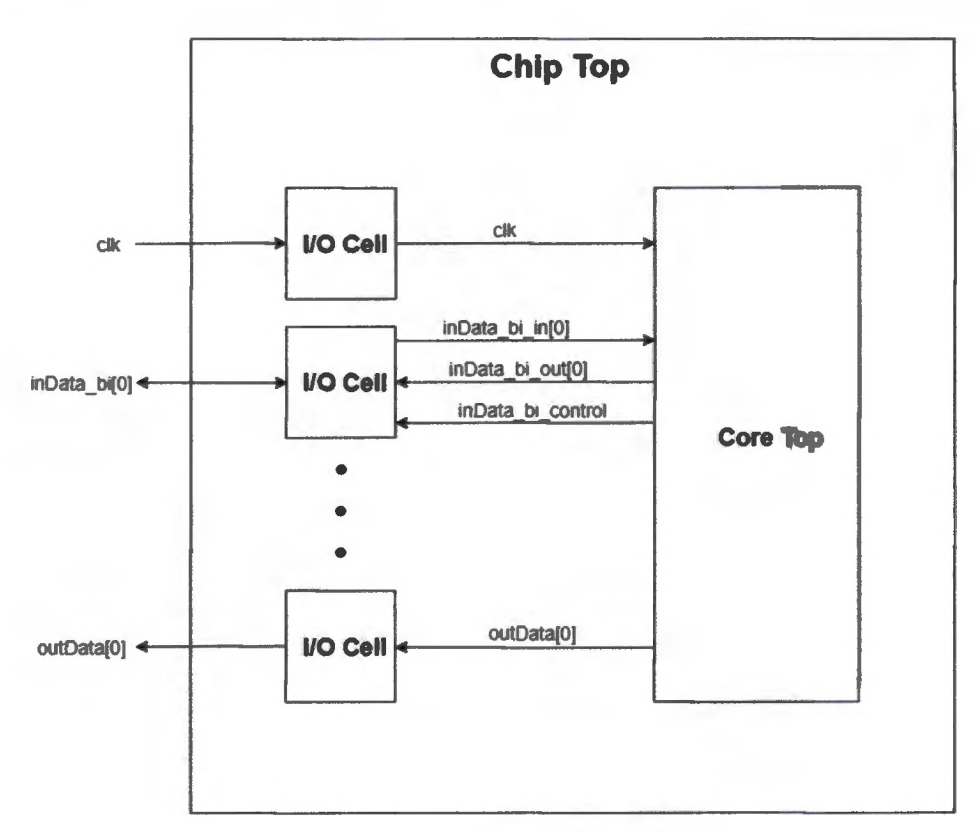

*Figure 9: Overview of Chip Top*

# **3.4 GPIO**

Due to the area restriction of the prototype chip, the pin count of the entire design was limited to about 76 pins; however, some of the benchmarks listed in Table 1 have pin counts in the hundreds. To overcome this, a custom GPIO was designed to handle serial to parallel input, parallel to serial output, and direct connections for those benchmarks

with small pin counts. The decision was made for the GPIO to have 40 pins that would be used for the I/O of all the benchmarks, which ensured the area requirement is met. Only one version of the selected benchmark is connected to chip top at any given time via an addressing mechanism within the GPIO. The GPIO also applies the correct signals of each benchmark based on the selected benchmarks' timing requirements.

#### **3.4.1 Addresses for Each Benchmark**

Each benchmark has its own separate address, the following table lists the address for each benchmark. A benchmark name followed by LUT and medium/high implies the obfuscated version of the benchmark using eFuse macros and the level of obfuscation. A benchmark name followed by SRAM implies the obfuscated version of the benchmark using SRAM-LUTs.

| <b>Address</b> | <b>Benchmark</b>      | <b>Address</b> | <b>Benchmark</b>             |
|----------------|-----------------------|----------------|------------------------------|
| $\bf{0}$       | <b>AES</b>            | 21             | <b>B04 LUT</b> medium        |
|                | <b>AES LUT medium</b> | 22             | <b>B04 LUT</b> high          |
| $\overline{2}$ | <b>AES LUT high</b>   | 23             | <b>B04 SRAM</b>              |
| 3              | <b>AES LUT SRAM</b>   | 24             | <b>B12</b>                   |
| 4              | <b>DES</b> Area       | 25             | <b>B12 LUT</b> medium        |
| 5              | DES Area LUT medium   | 26             | <b>B12 LUT</b> high          |
| 6              | DES Area LUT high     | 27             | <b>B12 SRAM</b>              |
| $\overline{7}$ | <b>DES Area SRAM</b>  | 28             | <b>Custom ALU</b> base       |
| 8              | DES Perf.             | 29             | <b>Custom ALU LUT medium</b> |
| 9              | DES Perf. LUT medium  | 30             | <b>Custom ALU LUT high</b>   |
| 10             | DES Perf. LUT high    | 31             | <b>Custom ALU SRAM</b>       |
| 11             | DES Perf. SRAM        | 32             | SHA3                         |
| 12             | <b>B01</b>            | 33             | <b>SHA3 LUT medium</b>       |
| 13             | <b>B01 LUT</b> medium | 34             | <b>SHA3 LUT high</b>         |
| 14             | <b>B01 LUT high</b>   | 35             | <b>SHA3 SRAM</b>             |
| 15             | <b>B01 SRAM</b>       | 36             | <b>CPU</b>                   |
| 16             | <b>B02</b>            | 37             | CPU LUT medium               |
| 17             | <b>B02 LUT</b> medium | 38             | CPU LUT high                 |
| 18             | B02 LUT high          | 39             | <b>CPU SRAM</b>              |
| 19             | <b>B02 SRAM</b>       | 40             | <b>All Clocks</b>            |
| 20             | <b>B04</b>            |                |                              |

*Table 3: Address Table*

The GPIO contains a special mode called All Clocks mode at address 40 where all the clocks in the design will be active.

# **3.4.2 Clock Gating**

The designs have been manually clock gated to ensure power is not wasted by having an active clock for a design that is not being used. This will give us a better power consumption measurement post fabrication for each design. Clock gating is done by manually inserting a clock gating cell (CKLNQD8) provided by TSMC into the RTL. As shown in the figure below, the clock gating cell have four ports. TE (input port) is used when DFT is added to the design so, for now, they are grounded, E (input port) is the

enable signal for the clock gating cell, CP (input port) is the input clock and Q (output port) is the output clock. All benchmarks receive the same global clock, if the control signal of the benchmark is high (control signal is changed to high if the corresponding address for the benchmark is selected), then the global clock is passed to the clock of the benchmark. For example, if aesClock is high, then clk\_aes follows elk. All other control signals will be low, therefore the clock for the other benchmarks will be grounded.

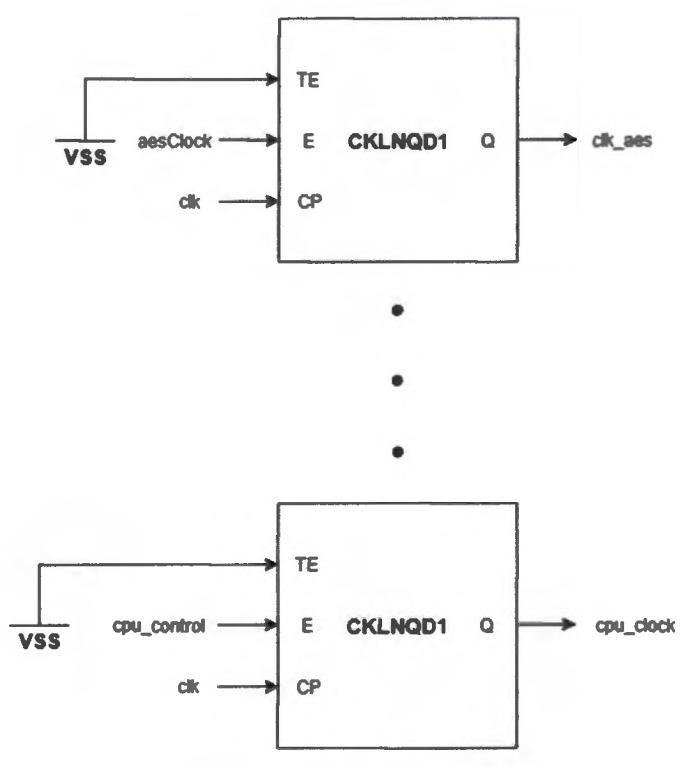

*Figure 10: Clock Gating Cells*

## **3.4.3 Serial to Parallel Input and Parallel to Serial Output**

For benchmarks that have more pins than chip top, a serial to parallel input and parallel to serial output feature is implemented within the GPIO. Data can be sent to the GPIO, 16 bits per clock cycle which are stored within internal registers. Once the GPIO has all me

data needed for the selected benchmark, the GPIO asserts all the controls signals for the benchmark and passes the input data to the benchmark. When the benchmark is done, the GPIO stores the result in an internal register. Finally, the GPIO outputs the results 16 bits per clock cycle. The user only needs to feed the data into chip top that is required for each benchmark. The GPIO is designed to correctly apply all the control signals (reset, load, etc...) with the correct timing requirements for every benchmark. Once the GPIO outputs the result of any benchmark, the GPIO needs to be reset before a new input vector is applied to the same benchmark or when switching to a new benchmark. The following sections document the internal control signals between the GPIO and each benchmark that requires serial to parallel conversion and vice versa. The signals labeled chip top are external signals to the GPIO and the signals identified by the benchmark name are from the GPIO to the benchmark

## *3.43.1* AES

To begin, the address of the AES benchmark must be applied (in this case, 0) and the reset signal (asynchronous active low) needs to be low for at least one clock cycle. After the GPIO is reset, every clock cycle after the data needed for the AES benchmark needs to be fed in the inData  $(4 \text{ bits})$  and inData bi  $(12 \text{ bits})$  ports. In total, 16 bits per clock

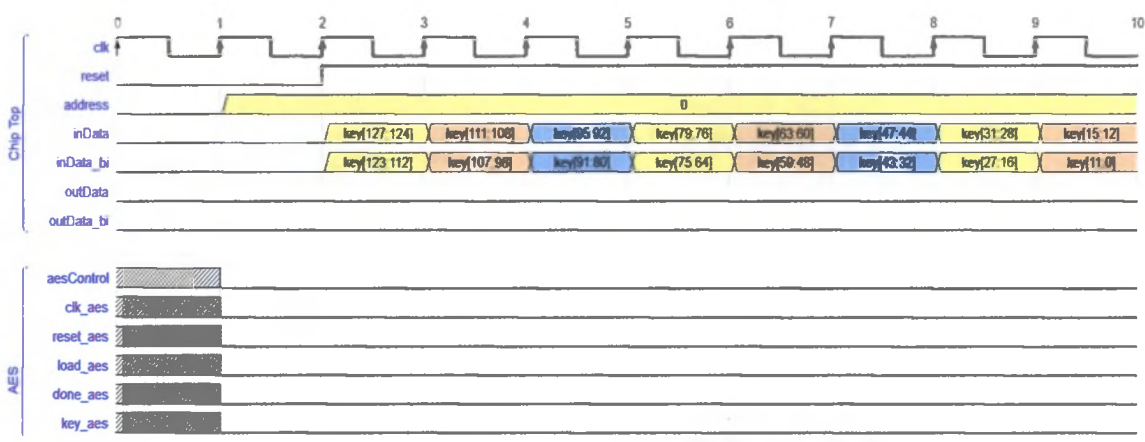

#### *Figure 11: Loading Data for the AES Benchmark*

cycle with the higher 4 bits fed to the inData port and the remaining bits to the inData bi port. The AES benchmarks requires 128-bit key and text data. The loading sequence is shown below.

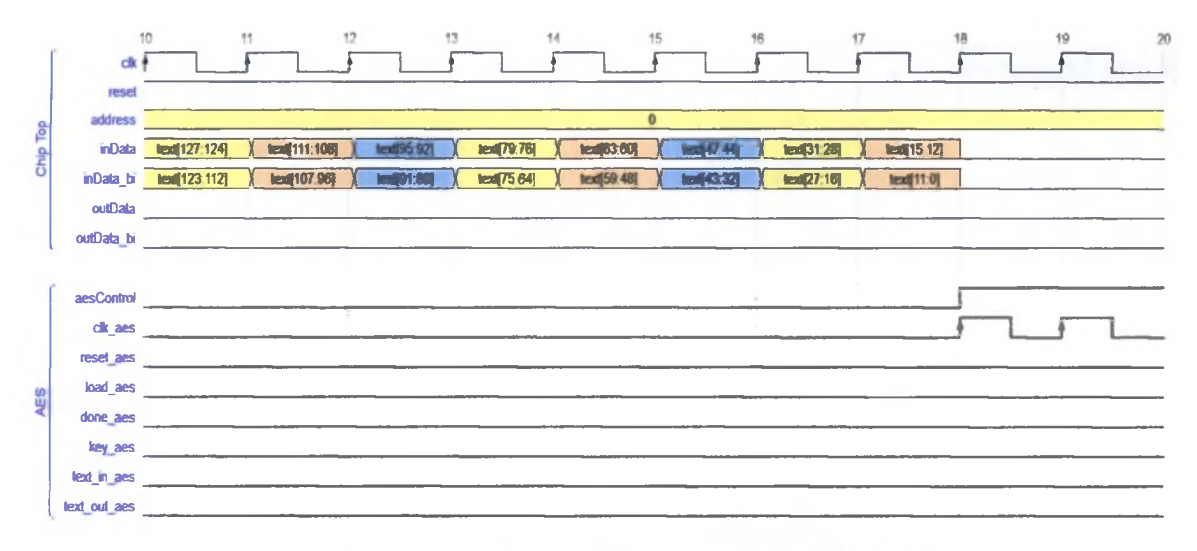

Figure 12: Loading Data for the AES Benchmark Continued

The GPIO is storing all this data into specific internal registers only for this benchmark. While this is occurring as shown in the figures above, all the signals for the AES benchmark are low. Once all the data has been loaded into the GPIO, the GPIO sets the control signal of the AES benchmark high. This enables the clock for the AES benchmark and since this benchmark has an active low reset, the GPIO resets the benchmark for at least two clock cycles.

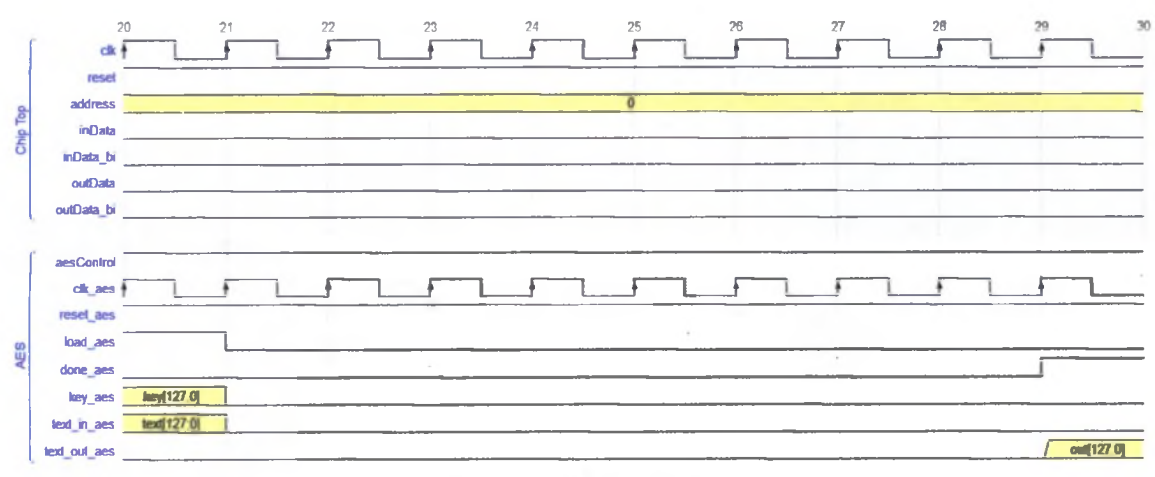

Figure 13: AES Operation

Once the benchmark is reset, the load signal is high for one clock cycle where the key and text for the AES benchmark is applied to the benchmark. Then load, key and text signals are set to low. The GPIO now waits for the AES encryption to be completed. Once the encryption is completed, the done signal is set high by the benchmark and the encrypted data is now available on the test\_out\_aes port (128 bits) which is stored in an internal register by the GPIO. This is illustrated in the figure above.

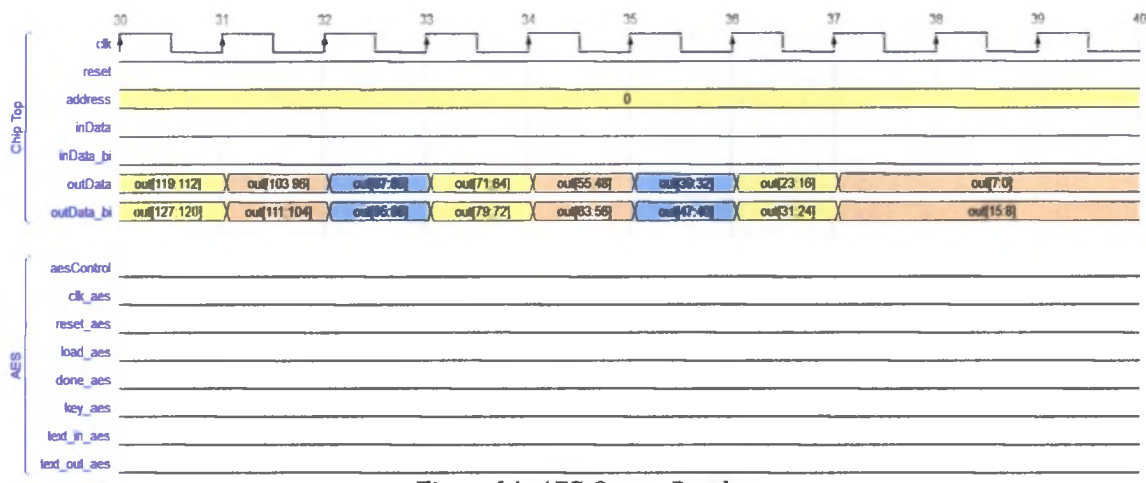

Figure 14: AES Output Results

As shown in Figure 14, once the GPIO has the results from the AES benchmark, all the signals for the AES benchmark are set to low and the GPIO now feeds the results to outData and outData bi ports, 16 bits per clock cycle. The higher 8 bits of the 16-bit packet is fed to outData bi and the remaining 8 bits are fed to outData. The last packet of data is held on both outData and outData-bi ports. The GPIO is now at an empty state and needs to be reset before any new input vector is applied to any of the benchmarks.

#### **3.4.3.2 DES Area**

To begin, the address of the DES Area benchmark must be applied (in this case, 4) and the reset signal (asynchronous active low) needs to be low for at least one clock cycle. After the GPIO is reset, every clock cycle after the data needed for the DES Area benchmark needs to be fed in the inData (4 bits) and inData bi (12 bits) ports. In total, 16 bits per clock cycle with the higher 4 bits fed to the inData port and the remaining bits to the inData bi port. The loading sequence for the DES Area benchmark is shown below.

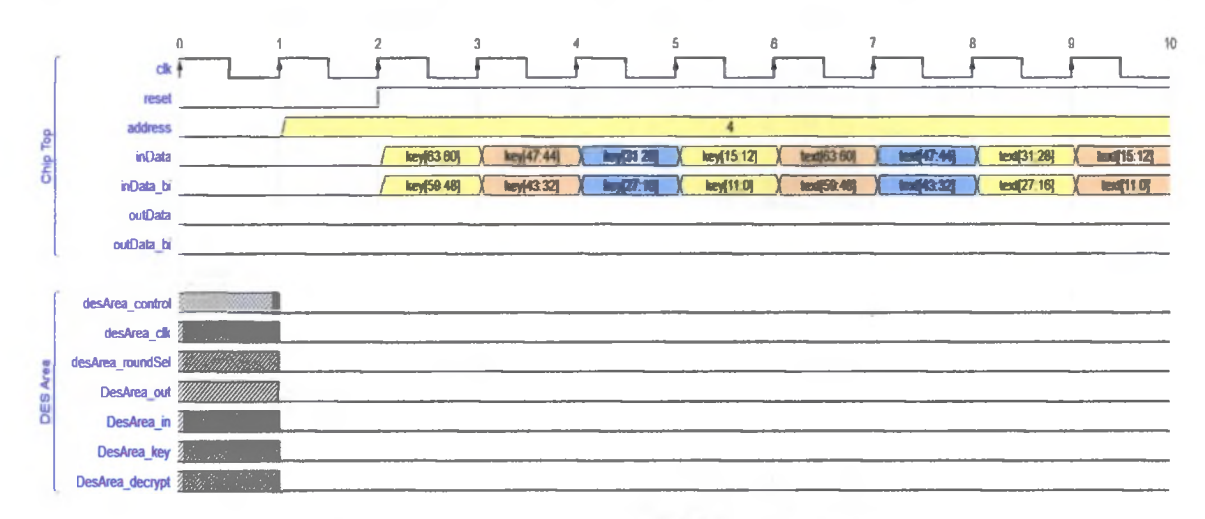

Figure 15: Loading Data for the DES Area Benchmark

The DES Area benchmark has a 56-bit key, therefore key[55:0] is the actual key. The key bit[56] is used to select if the DES Area benchmark will encrypt or decrypt the text. If  $key[56]$  is low, then the benchmark is decrypting and if key [56] is high, then the benchmark is encrypting. The key bits key[63:57] are discarded; therefore, they can either be low or random data as it does not affect the operation of the GPIO. The GPIO is storing all this data into specific internal registers only for this benchmark. While this is occurring as shown in the figure above, all the signals for the DES Area benchmark are low. Once all the data has been loaded, the GPIO starts asserting different control signals for the DES Area benchmark.

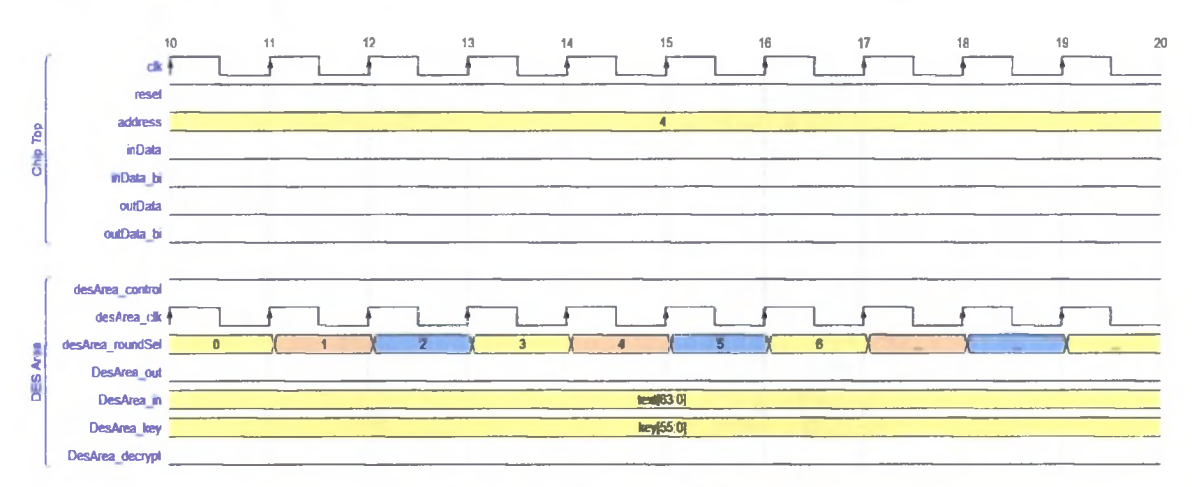

*Figure 16: DES Area Operation*

The DES Area benchmark does not have a reset signal, so once the data is loaded the GPIO sets the control signal for the DES Area benchmark to high which enables the clock for this benchmark. The roundSel signal now starts counting from 0 to 15 every clock cycle and the key and text input is applied to the benchmark throughout. On the 16<sup>th</sup> clock cycle, the encrypted data will be available.

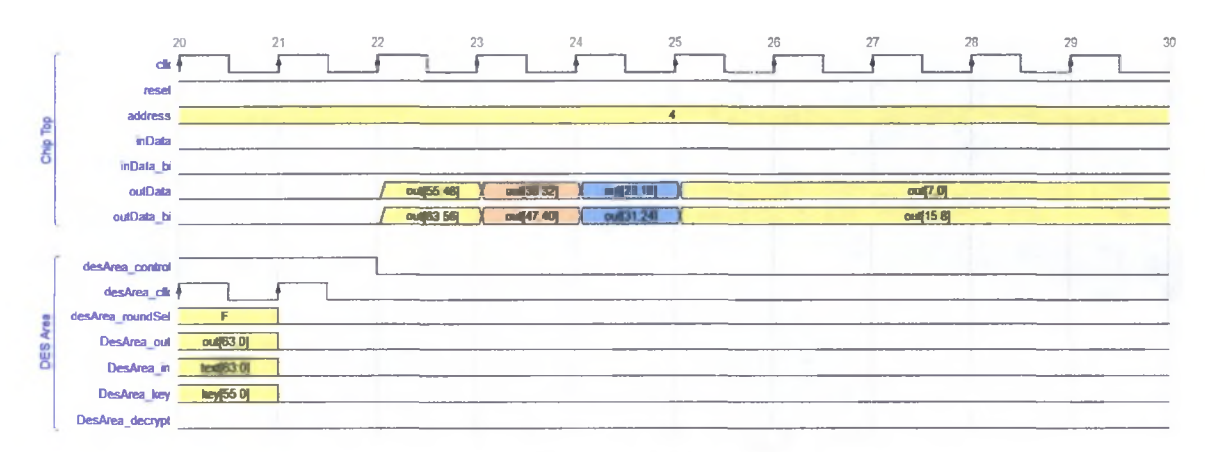

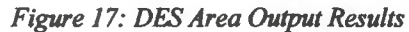

As shown in Figure 17, once the GPIO has the results from the DES Area benchmark, all the signals for the DES Area benchmark are set to low and the GPIO now feeds the results to outData and outData bi ports, 16 bits per clock cycle. The higher 8 bits of the 16-bit packet are fed to outData\_bi and the remaining 8 bits are fed to outData. The last packet of data is held on both outData and outData bi ports. The GPIO is now at an empty state and needs to be reset before any new input vector is applied to any of the benchmarks.

#### **3.4.3.3 DES Performance**

To begin, the address of the DES Perf Benchmark must be applied (in this case, 8) and the reset signal (asynchronous active low) needs to be low for at least one clock cycle. After the GPIO is reset, every clock cycle after the data needed for the DES Perf benchmark needs to be fed in the inData (4 bits) and inData\_bi (12 bits) ports. In total, 16 bits per clock cycle with the higher 4 bits fed to the inData port and the remaining bits to the inData\_bi port. The loading sequence for the DES Perf benchmark is shown in the figure below.

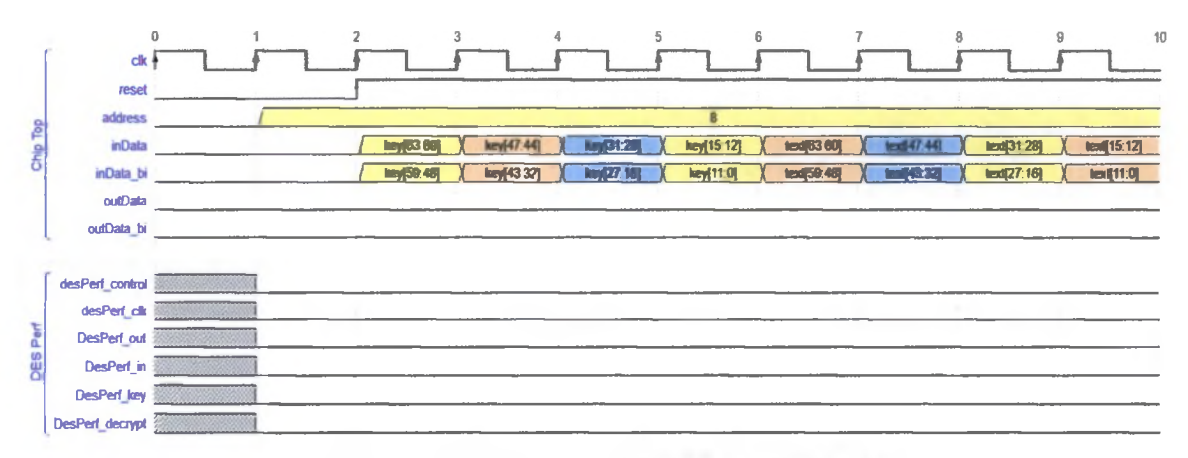

Figure 18: Loading Data for the DES Perf Benchmark

The DES Perf benchmark has a 56-bit key. therefore key[55:0] is the actual key. The key bit[56] is used to select if the DES Perf benchmark will encrypt or decrypt the text. If key[56] is low, then the benchmark is decrypting and if key[56] is high, then the benchmark is encrypting. The key bits key[63:57] are discarded; therefore, they can either be low or random data as it does not affect the operation of the GPIO. The GPIO is storing all this data into specific internal registers only for this benchmark. While this is occurring as shown in the figure above, all the signals for DES Perf benchmark are low. Once all the data has been loaded, the GPIO starts asserting different control signals for the DES Perf benchmark.

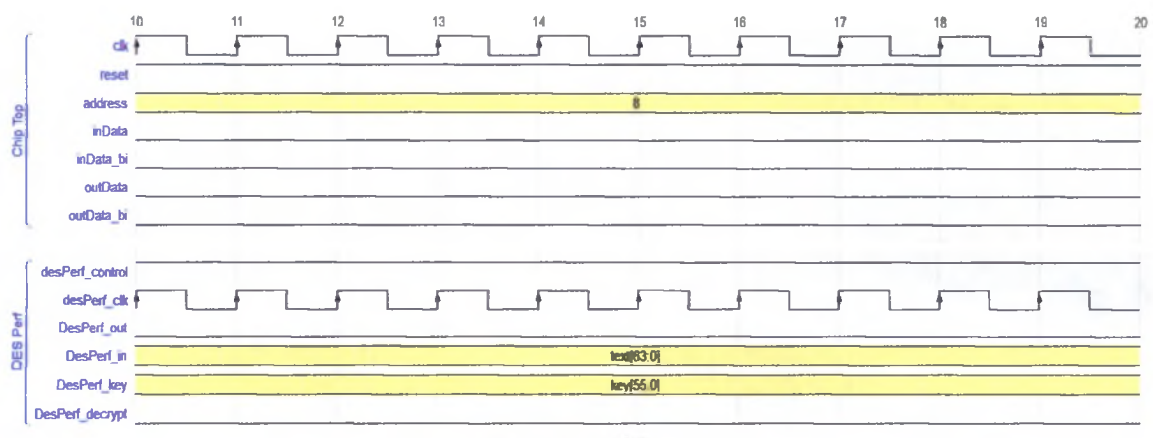

*Figure 19: DES Perf Operation*

The DES Pert benchmark does not have a reset signal, so once the data is loaded the GPIO sets the control signal for the DES Perf benchmark to high which enables the clock for this benchmark. On the  $16<sup>th</sup>$  clock cycle, the encrypted data will be available and key and text input is applied throughout the entire 16 clock cycles.

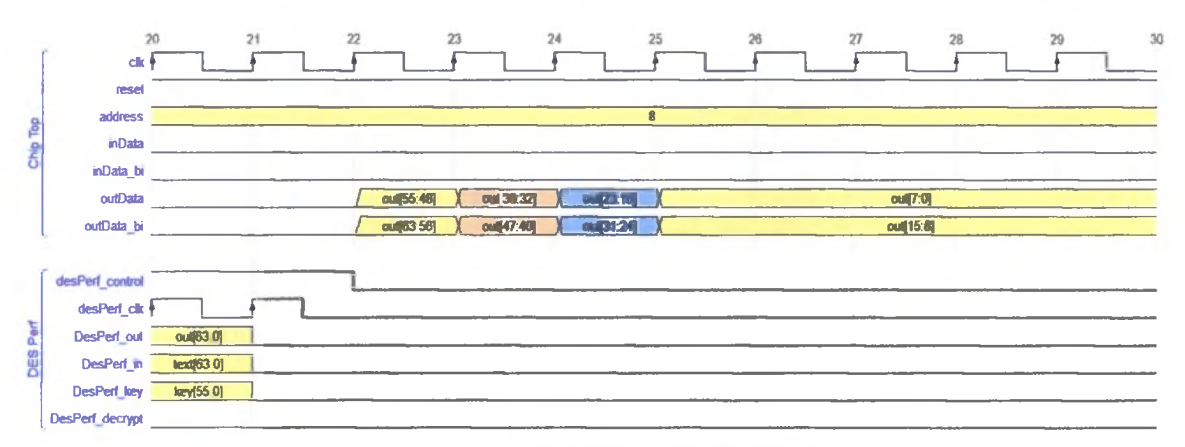

*Figure 20: DES Perf Output Results*

As shown in Figure 20, once the GPIO has the results from the DES Perf benchmark, all the signals for the DES Perf benchmark are set to low and the GPIO now feeds the results to outData and outData bi ports, 16-bits per clock cycle. The higher 8 bits of the 16-bit
packet are fed to outData bi and the remaining 8 bits are fed to outData. The last packet of the data is held on both outData and outData\_bi ports. The GPIO is now at an empty state and needs to be reset before any new input vector is applied to any of the benchmarks.

## **3.4.3.4 SHA3 (Keccak 512)**

To begin, the address of the SHA3 benchmark must be applied (in this case, 32) and the reset signal (asynchronous active low) needs to be low for at least one clock cycle. After the GPIO is reset, every clock cycle after the data needed tor the SHA3 benchmark needs to be fed in the inData  $(4 \text{ bits})$  and inData bi  $(12 \text{ bits})$  ports. In total, 16 bits per clock cycle with the higher 4 bits to the inData port and the remaining bits to the inData bi port. The SHA3 benchmark is capable of encrypting 576 bits of text, but it is limited to 128 bits to be consistent with the other benchmarks within the design. The loading sequence is shown below.

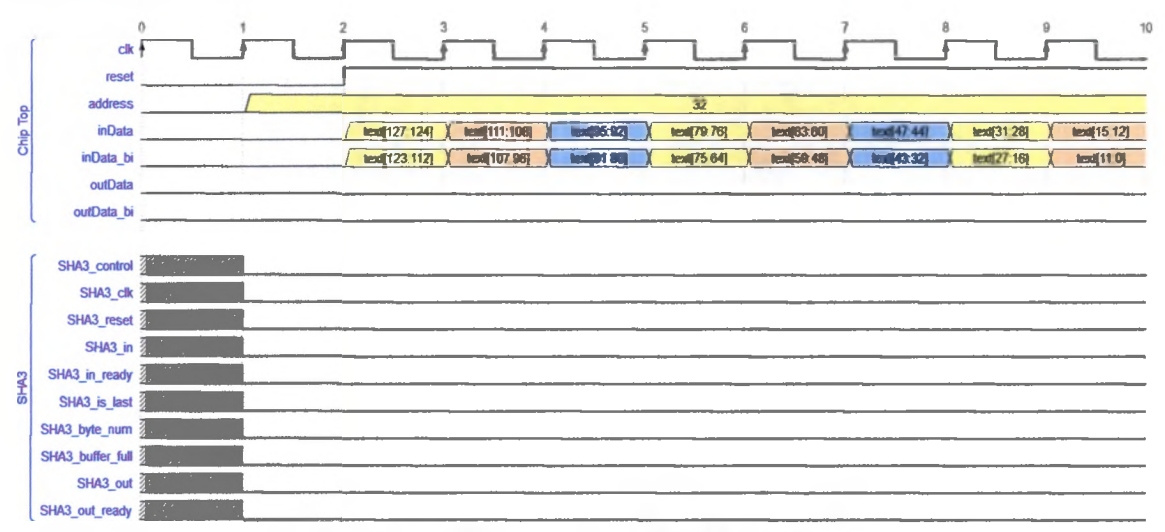

*Figure 21: Loading Data for the SHA3 Benchmark*

The GPIO is storing all this data into specific internal registers only for this benchmark. While this is occurring as shown in the figure above, all the signals for the SHA3

benchmark are low. Once all the data has been loaded into the GPIO, the GPIO sets the control signal of the SHA3 benchmark to high. This enables the clock for the SHA3 benchmark and since this benchmark has an active high reset, the GPIO resets the benchmark for at least two clock cycles.

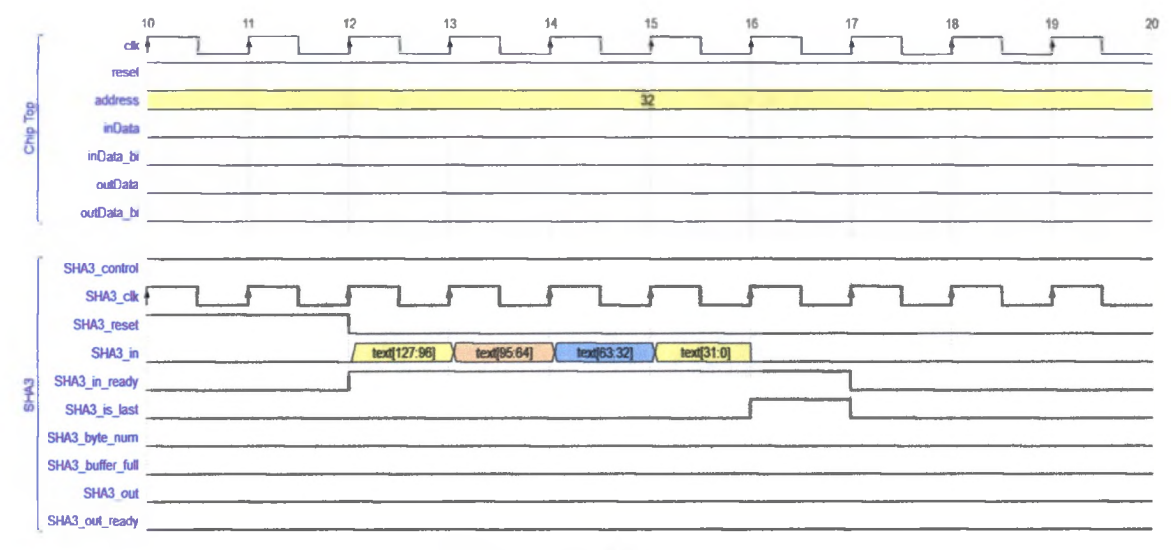

*Figure 22: SHA3 Operation*

Once the benchmark is reset, the in ready signal is high for the entire time data is being loaded to the SHA3 benchmark. Data is serially loaded via the in port 32 bits per clock cycle. Once all 128 bits of data is loaded, a 32-bit packet of 0's are loaded and the is\_last signal is set to high. After one clock cycle, is last and in ready are set to low. The signal byte num is always grounded. The signal buffer full never goes high because the input of the SHA3 is limited to 128 bits whereas this benchmark can handle upto 576 bits. If the input data exceeds 576 bits, then the buffer fiill signal would be high. The GPIO now waits for the SHA3 encryption to be completed.

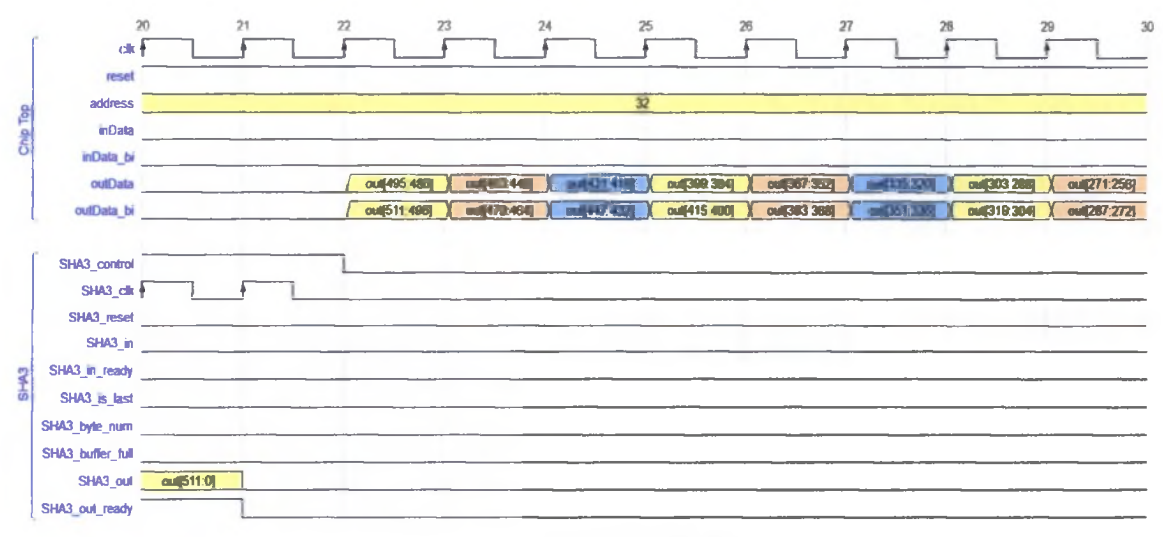

*Figure 23: SHA3 Output Results*

As shown in Figure 23, once the SHA3 encryption is completed, the out ready signal is set high by the benchmark and the encrypted data is now available on the out port which is stored in an internal register by the GPIO. Once the GPIO has the results from the SHA3 benchmark, all the signals for the SHA3 benchmark are set to low and the GPIO now feeds the results to outData and outData bi ports, 16 bits per clock cycle. The higher 8 bits of the 16-bit packet are fed to outData bi and the remaining 8 bits are fed to outData. The last packet of data is held on both outData and outData bi ports. The GPIO is now at an empty state and needs to be reset before any new input vector is applied to any of the benchmarks.

Note: SHA3 benchmark has a 512-bit output, the entire 512-bit sequence is not shown; however, it has a deterministic pattern where 16-bits of data per clock cycle is fed to the output signals.

## **3.4.4 Direct Connection to Top Level**

Benchmarks with a low pin count that do not require any serial to parallel or parallel to serial conversion are directly connected to the top level.

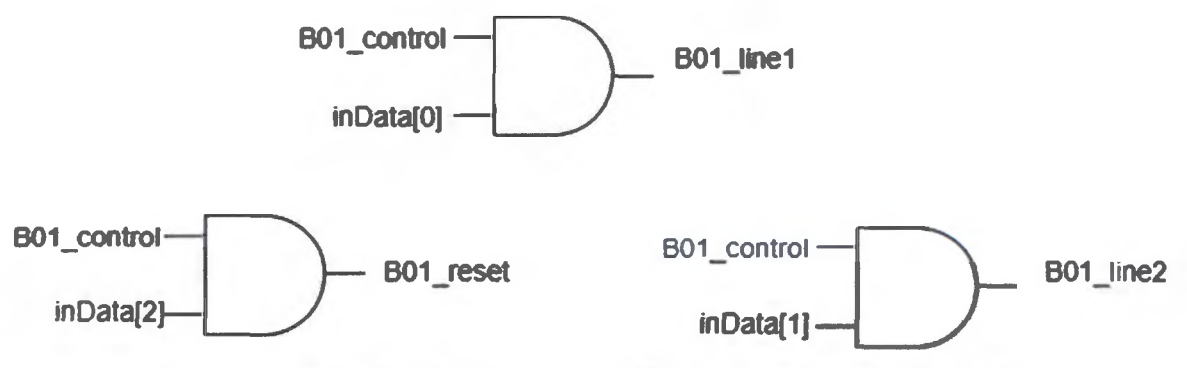

*Figure 24: Combinational Logic for Directly Connected Benchmarks (Input Side)*

This is done by having an enable signal (B01 control), when the enable signal is high the input signals of the benchmarks  $(B01 \text{ clock}, B01 \text{ reset}, B01 \text{ line1}, B01 \text{ line2})$  follows their corresponding signal from top level (elk, inData[2], inData[l], inData[0]) as shown in the figure above. The enable signal is toggled by applying the address for a specific benchmark and only one benchmark is active at a time. If the enable signal is low, the input signals of the benchmark are all low.

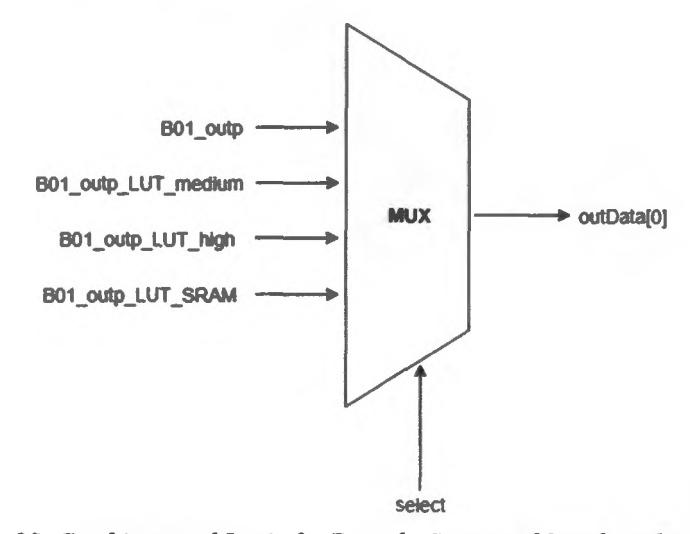

*Figure 25: Combinational Logic for Directly Connected Benchmarks (Output Side)*

The output signals of the directly connected benchmarks are connected through a multiplexer logic as shown above. Depending on the select signal, the correct benchmark output will be passed to the output port at the top level and only one benchmark is active at a time. The select signal is toggled by selecting the correct address for each benchmark.

Note: Figures 24 and 25 are simplified versions used only to explain the concept. In reality, they are far more complex.

The following sections document the port connections between the benchmarks and the top level. (All versions [base, LUT medium, LUT high, SRAM] of a benchmark have the same input and output connections to the top level)

| <b>Benchmark Signal</b> | <b>Top Level Signal</b> | <b>Direction</b> | Size (bits) |
|-------------------------|-------------------------|------------------|-------------|
| clock                   | clk                     | input            |             |
| reset                   | inData[2]               | input            |             |
| line2                   | inData[1]               | input            |             |
| line1                   | inData[0]               | input            |             |
| outp                    | outData[0]              | output           |             |
| overflow                | outData[1]              | output           |             |

**3.4.4.1 B01**

*Table 4: B01 Port Connections*

#### **3.4.4.2 B02**

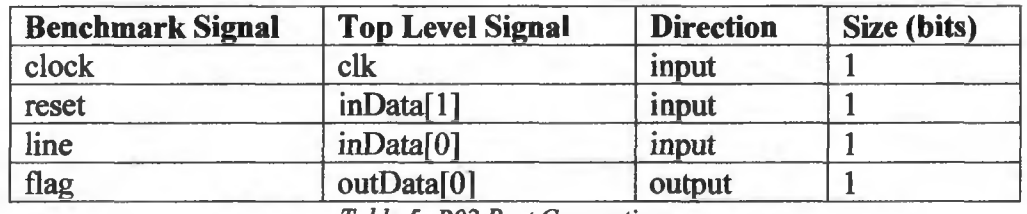

*Table 5: B02 Port Connections*

## **3.4.4.3 B04**

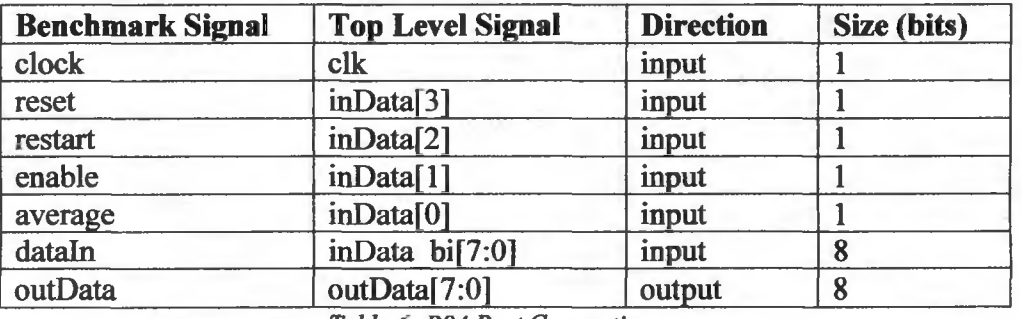

*Table 6: B04 Port Connections*

## **3.4.4.4 B12**

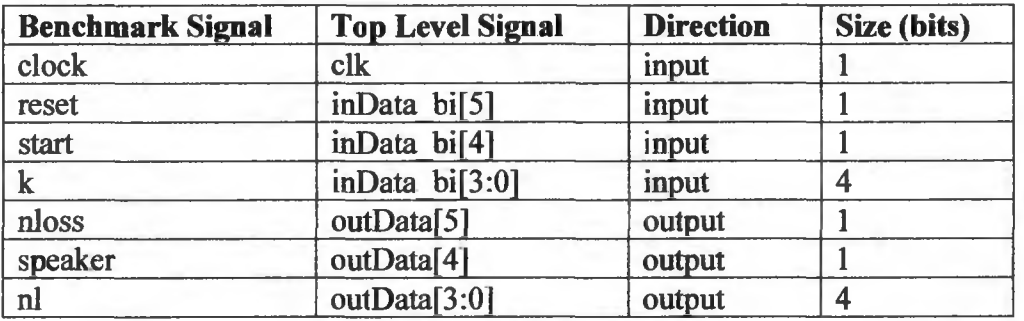

*Table 7: B12 Port Connections*

 $\hat{\mathbf{r}}$ 

#### **3.4.4.S Custom ALU**

| <b>Benchmark Signal</b> | <b>Top Level Signal</b> | <b>Direction</b> | Size (bits) |
|-------------------------|-------------------------|------------------|-------------|
| mode                    | inData $bi[2:1]$        | input            |             |
| c                       | outData bi[7:0]         | input            |             |
| $\mathbf b$             | inData $bi[6:3]$        | input            | 4           |
| $\mathbf{a}$            | inData[3:0]             | input            |             |
| carryIn                 | inData bi[0]            | input            |             |
| carryOut                | inData bi[7]            | output           |             |
| z                       | outData[7:0]            | output           |             |

*Table 8: Custom ALU Port Connections*

## **3.4.5 Inout Port for CPU**

The CPU benchmark has direct connections for all it ports to top level as well as a special inout port that it uses to read and write to memory, This port is handled differently than regular input only or output only ports.

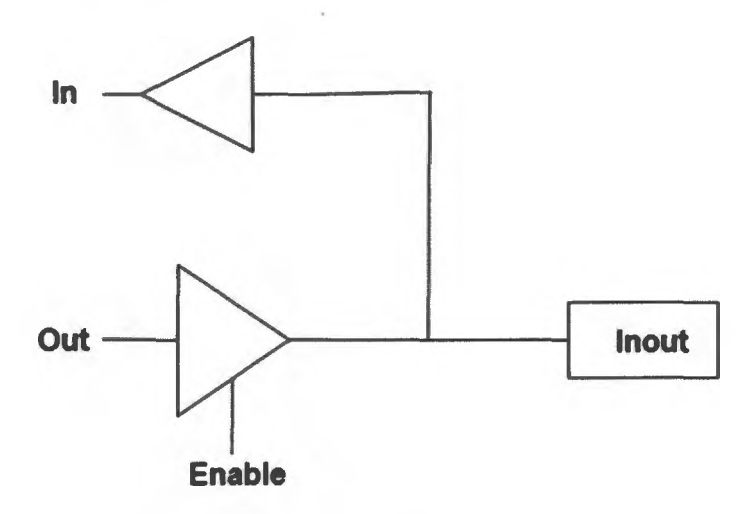

*Figure 26: Basic Inout Port*

The above figure shows an example of a basic inout port. When Enable is high, the data (Out) is passed to the Inout port (Output mode). If Enable is low, the tri-state buffer is in a high Z mode; therefore, an external device connected to the Inout port can drive an input signal through the same Inout port to the input port (In).

Having the necessary information presented above and recalling that the inout ports in the GPIO have been split into input and output only, the GPIO uses similar logic to configure outData\_bi (inout port) either in input or output mode depending on the status of the CPU. The figure below illustrates how the inout port of the CPU is handled within the GPIO and how it is connected to the I/O cell. First, if the CPU benchmark is not selected outData\_bi is either in input only or output only mode depending on which benchmark is selected. When the CPU benchmark is selected, outData\_bi is connected to the inout port of the CPU (dataBus). The CPU benchmark has a signal named write, if high, the CPU is in write mode and if low, the CPU is in read mode. Using this information, if write signal is high, then the GPIO sets outData\_bi in output mode. This is accomplished by setting the internal control signal (enable) to low, placing the internal buffer in high Z mode and the external control signal (outData bi control) for the  $I/O$  cell low (active low for write mode). Now the data from cpu dataBus is passed to the outData bi out signal and to the I/O cell. If write signal is low, then the GPIO set outData\_bi in input mode. This is accomplished by setting the internal control signal (enable) to high and the external control signal (outData bi control) for the I/O cell high, placing the I/O cell buffer in high Z mode. Now the data from outData bi in is passed from the I/O cell to the CPU dataBus.

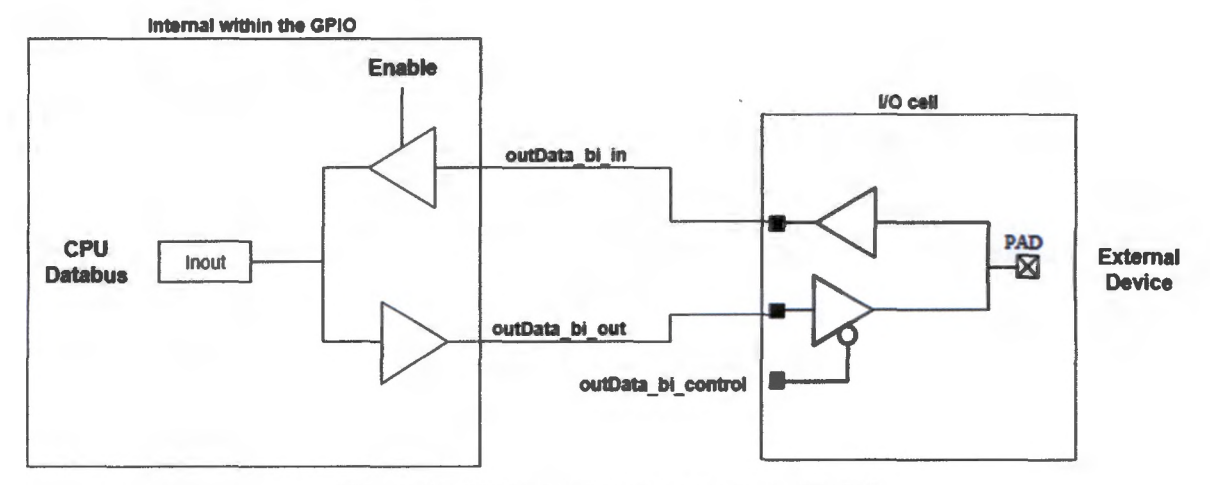

Figure 27: CPU Inout Port Connection to I/O Cell

## **3.4.5.1 CPU**

The following table documents the port connections between the CPU and top level. (All versions [base, LUT medium, LUT high, SRAM] of a benchmark have the same input and output connections to the top level)

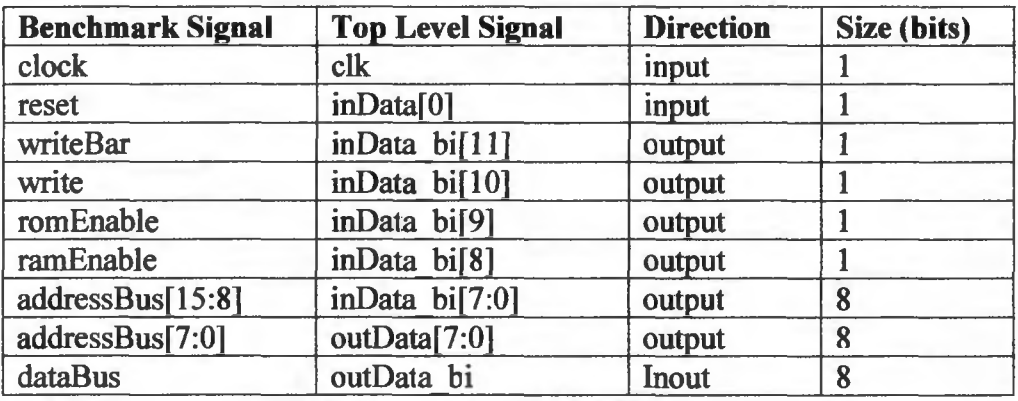

*Table 9: CPU Port Connections*

## **4. RTL Verification**

Throughout the entire design process, a direct test bench that has a couple of test cases for each benchmark is utilized to ensure the design functions as expected while the toplevel RTL for the prototype chip is completed. This direct test bench is not complete and only serves a purpose of identifying major design issues. Once the RTL is completed, a thorough verification is required. This verification is completed by writing many SystemVerilog test benches for all the designs in the prototype chip. These test benches have self-checking abilities that compare the results of the benchmarks with the reference design programmed in either C or Verilog. This ensures that the benchmarks itself are verified since they are open source designs. Most importantly, it verifies the functionality of the GPIO and the entire top level.

#### **5. Initial Synthesis**

Once the RTL is verified and bug-free, it is ready for synthesis. Synthesis is chosen to be done in topographical mode.

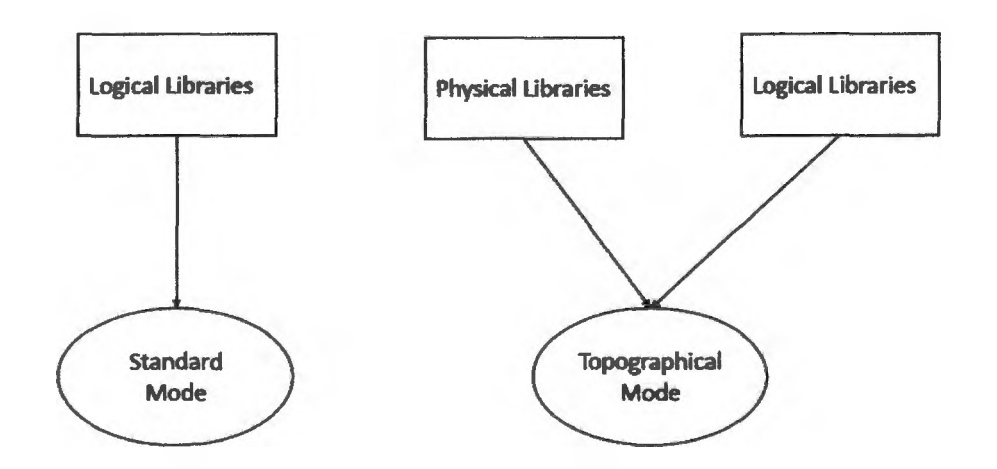

*Figure 28: Synthesis: Topographical Mode vs Standard Mode*

As shown in Figure 28, topographical mode requires both the logical and physical libraries compared to standard mode that only requires logical libraries. During synthesis and optimization, topographical mode does under the hood placement. Therefore, the distance between the nets of the connected cells are known. Since the distance is known and the synthesizer has physical library information, it calculates the actual net parasitics that are used for timing analysis rather than fan-out based analysis which is done in standard mode. This results in a better timing estimation and a more optimized design.

In topographical mode, synthesis is done in two steps for a more optimized design. First, synthesize the RTL and generate a gate level netlist. This gate level netlist is then used in physical design to generate floorplan information, such as macro placement, core size, utilization, 10 cell placement etc. Next, synthesize the RTL again but with the floorplan information given to the synthesizer. Since the synthesizer does under the hood placement, the placement results are more refined now because floorplan information is available to the synthesizer. This results in a better optimized netlist.

Due to the short timeline and the relatively low speed for the prototype chip, the decision was made to do only one synthesis run. The following sections highlight the important aspects of the synthesis script, the entire synthesis script can be found in the appendix.

#### **5.1 Synthesis Setup**

First, all the logical files need to be loaded into memory. This includes all the different characterization comers available, which are used for multi-comer synthesis. This will be discussed later.

#### *source Sfttename*

The file, *\$filename* is the file that contains the location of all the logical libraries (.db files) and is loaded into memory by using the *source* command. Next, the RTL files need to be loaded into memory and parsed for any syntax errors, if any, using the following commands.

## *analyze -library WORK -format verilog {\$RTL file names}*

#### *elaborate -architecture verilog -library WORK Stop module name*

The *analyze* command parses all the RTL files. The *library* option specifies the working directory *{WORK), format* option specifies the language of the RTL *{verilog)* and all the RTL files are specified within the curly brackets *{{\$RTL file names}).* The *elaborate* command links the RTL files to the general technology library designs. The *architecture* option specifies the structure of the RTL which is essentially the language the RTL is written in *{verilog), library* option specifies the working directory *{WORK)* and *Stop module name* is the name of the top module in the entire design. Finally, the physical library needs to be imported into memory. This is accomplished by using the *create\_mw lib* command.

# *create mw lib -technology StechfUe -mw\_reference\_library preference libraries} Sdesign name*

The *technology* option specifies the location of the technology file *{Stechfile), mw reference library* option specifies the location of all the Milkyway libraries *{{reference libraries}),* and *Sdesign name* is the name of the design chosen by the designer.

### **5.2 Multi-Corner Setup**

ASIC designs need to function in many environments because upon startup, when all the internal components are cold, the design will function slightly slower. When the internal components of the design heat up, the design will function slightly faster. During the

manufacturing process, process variation will cause some transistors in the design to function faster than expected or slower than expected. To combat this, the design needs to be optimized for all these situations. Luckily, manufactures provide logical libraries of standard cells that are characterized in many operating comers such as worst case, best case, low temperature, and others. To optimize the design in multiple operating comers requires a multi-comer setup using the following commands.

#### *create\_scenario Sscenario name*

*set\_operating\_conditions -anafysistype bc\_wc -max \$max condtion name max library \$max library name -min \$min condition name -nun\_library \$min library name*

*set operating conditions -analysis type bc wc -max \$max condtion name m axjibrary \$max library name -min \$min condition name -min\_library \$min library name -cells Sspecific cells*

# set tlu plus files -max tluplus \$max file location -min\_tluplus \$min file location *tech2itf\_map \$mapfile location*

Since multiple scenarios can be created each scenario is given a specific name by using the *create scenario* command followed by the scenario name (*Sscenario name).* Then the operating condition of this scenario is set using the *set operating conditions* command. The *analysis type* option followed by *bc* wc specifies to use the min library for best case analysis and use the max library for worst case analysis. The *max* option followed by *Smax condition name* alerts the synthesizer to use the operating condition named *\$max condition name* for worst case analysis. The *maxjibrary* option followed by *Smax library name* specifies which library the max operating condition is located in. A similar setup is required for the best case analysis using the min library options. The

*set operating conditions* command by default sets the operating conditions of all the cells in the design to what is specified in the command options; however, if designs contain cells that are not characterized with the same operating conditions as specified in the max and min libraries, warnings are thrown. For example, in our case, the netlist contained 10 cells which have an input voltage of 2.5 V, whereas everything else in the design has an input voltage of 1 V. This mismatch will cause warnings. To rectify this, the *set operating conditions* can be used once more with the *cells* option along with *Sspecific cells* to notify the synthesizer to use different max and min libraries for these specific cells. These max and min libraries will contain characterization comers where the input voltage is 2.5 V rather than 1 V.

Multi-comer setup requires parasitic information for all the different scenarios. This is accomplished by using the *set tlu\_plus Jiles,* where the *max tluplus* option is followed by the file location (*Smax file location)* and the *min tluplus* option is followed by the file location *(Smin file location)* alerts the synthesizer to use the parasitic information in these files for best case and worst case analysis in this scenario. This command requires a map file that is provided by the *tech2itf\_map* option followed by file location (*Smap file location).*

Finally, to finish up the scenario setup, the timing constraints need to be applied for each scenario. This will be discussed in the next section. For our prototype chip, nine scenarios were created. The following table summarizes the scenario setup information.

Note: To keep multi-comer setup as simple as possible, the parasitic information used in all the scenarios were the same, hence the reason it is excluded from the following table.

| <b>Scenario Name</b> | <b>Min Library</b>    | <b>Max Library</b>                   |
|----------------------|-----------------------|--------------------------------------|
| s1                   | <b>Best Case (BC)</b> | Worst Case (WC)                      |
| s2                   | Maximum Leakage (ML)  | Worst Case (WC)                      |
| s <sub>3</sub>       | Low Temperature (LT)  | Worst Case (WC)                      |
| s4                   | Maximum Leakage (ML)  | Worst Case at Low Temperature (WCL)  |
| s <sub>5</sub>       | Best Case (BC)        | Worst Case at Low Temperature (WCL)  |
| s6                   | Low Temperature (LT)  | Worst Case at Low Temperature (WCL)  |
| s7                   | Maximum Leakage (ML)  | Worst Case at Zero Temperature (WCZ) |
| s8                   | Low Temperature (LT)  | Worst Case at Zero Temperature (WCZ) |
| s <sub>9</sub>       | <b>Best Case (BC)</b> | Worst Case at Zero Temperature (WCZ) |

*Table 10: Scenario Information*

## *53* **Timing Constraints**

Each scenario requires its own timing constraints to have a multi-comer multi-mode (MCMM) option, but since our goal is only for multi-comer the timing constraints in all the scenarios are the same. To create the clock constraints the following command is used.

## *create\_clock Sclock source -period Speriod in nS -name Sclock name*

To create the clock, *create clock* command is used followed by the source of the clock *(Sclock source)*. The *period* option specifies the period of the clock *(Speriod in nS)* in the default time units specified in the technology file. Finally, clock can be given a name which it can be referenced by throughout the synthesis script, by using the *name* option followed with the name of the clock *{Sclock name).* The following table summarizes all the clocks in the prototype chip.

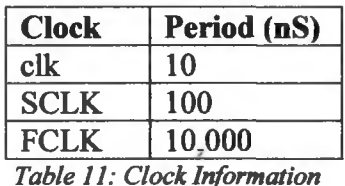

Once the clocks are defined, the input/output delay of all the top-level ports need to be defined. The is demonstrated by the following command.

#### *set\_input\_delay/set\_output\_delay Sdelay Spin name -clock Sclock name*

The delay is set using the *set input delay* for input pins and *set output delay* for output pins. The command is followed by the actual delay *{Sdelay)* and to which pin this delay applies to *(Spin name).* Finally, this command requires the reference clock of the delay which is set by using the *clock* option followed by the clock name (*Sclock name*). Each input and output pin need this delay information for their respective clocks. In our case, the delay was three nanoseconds, which was the added delay from the 10 cells. Please see the synthesis script in the Appendix to see all the input/output delays of each pin with respect to their clocks.

Since the GPIO has internal clock gating cells, the clocks beyond these cells need to be defined differently. Once the clock is an input to a logic cell (clock gating cell), it becomes an explicit stop pin and the timing analysis for the clock signal ends there. As shown in Figure 29, only U1, U2, and UCG1 are considered in the timing analysis. However, for correct timing analysis, we need the clock signal after the clock gating cell to be considered in the timing analysis. Therefore, U3 and U4 also need to be considered in the timing analysis. For this to happen, a special *create generated clock* command needs to be used.

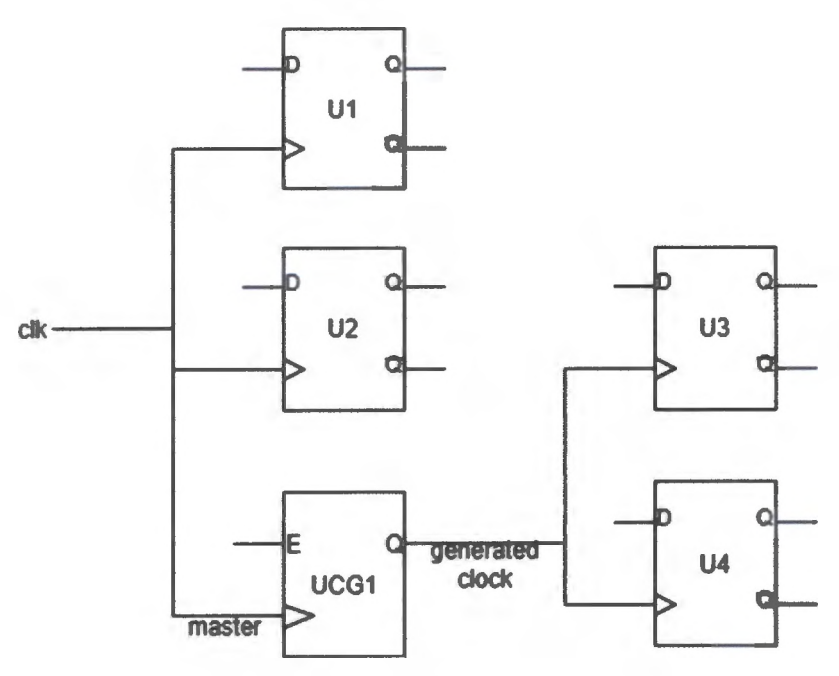

*Figure 29: Generated Clocks*

## *create\_generated\_clock -source \$source pin Soutput pin -combinational*

The *source* option of the *create* generated clock command specifies the input pin of a generated clock (*Ssource pin*) followed by the output pin (*Soutput pin).* The *combinational* option specifies that a combinational cell generates the clock, if a flip-flop is generating the clock then the *divide\_by* option is used rather than the *combinational* option.

Some additional timing constraints were also added to the list of constraints.

## *set\_max\_transition Stransition time Sclocks -clock\_path*

The *set max transition* followed by a transition time *(\$transition time*) sets the maximum allowable transition time for all the specified clock signals (*Sclocks*). The *clock path* option alerts the synthesizer to set the maximum transition on only the clock signals rather than the data signals.

## *set\_clock\_uncertainty Suncertainty time Sclocks*

The *set clock uncertainty* command sets the uncertainty of the specified clocks (*Sclocks*) by a certain time period (*Suncertainty time).*

#### *set\_clock\_latency Slatency time Sclocks*

The *set clock latency* command sets the latency of the specified clocks (*Sclocks*) by a certain time period *{Slatency time)*

### *setm axJanout Sfanout number Sinput ports*

The *set max Janout* command sets the maximum fan-out *{Sfanout number)* of all the specified input ports *{Sinput ports).*

#### **5.4 Additional Synthesis Notes**

Once all the timing constraints are set within each scenario, the design can be synthesized by using the *compile ultra* command. To accommodate the gate selection and replacement scripts, all the individual benchmarks need to be flattened. This was accomplished by selecting the design using the command *current design Sdesign name* and then running the *ungroup -all* command. The gate selection script is not capable of handling complex gates, therefore, the *set dont use* command was placed on the complex gates so the synthesizer would not use them. Once the synthesis is completed, various reports can be generated along with the Verilog netlist for the entire design or individual designs. The gate replacement script is not capable of handling some special characters such as "Q" or multi-dimensional registers. The *change names* command is

used to alert the synthesizer not to use those special characters when the Verilog netlist is generated.

Finally, the results of synthesis will have no setup violations, but it will have numerous hold violations. The synthesizer has limited options to fix hold violations; therefore, all hold violations will be addressed during Clock Tree Synthesis (CTS) in physical design.

Please refer to the appendix to see the synthesis script and the exact usage for all the commands described above.

## **6. Gate Level Verification**

Once the gate level netlist is generated from synthesis, it is once again verified using the same SystemVerilog test benches used in RTL verification. Since the top-level ports do not change, verification can be completed by changing the RTL to the gate level netlist and re-running the simulation. Even though the synthesizer is a well-trusted algorithm capable of synthesizing correctly, verification of the gate level netlist is completed to ensure that synthesis was successful.

### **7. Gate Selection and Replacement**

The gate level netlist for individual benchmarks is now analyzed to determine which gates of the benchmark will be replaced with LUTs. The number of LUTs per benchmark is predetermined by the number of configuration bits allowed for the level of obfuscation. Once the gates are chosen to be replaced, the netlist is analyzed to determine if it can be reverse engineered within five days. If the netlist cannot be reverse engineered within five days, then gate replacement follows.

Knowing which gates need to be replaced in each design, the gate replacement script replaces the specific gates within a netlist and reroutes the netlist if needed. It also generates the configuration bits that is needed to be programmed in the LUTs. These

configuration bits enable the LUTs to function correctly as the gates they are replacing. The gate replacement script does initial verification to make sure the configuration bits are generated correctly.

## **7.1 Top Level Modification for Obfuscated Benchmarks**

Previously, the obfuscated netlists were not ready, all four versions of the benchmarks in RTL were the same. They were only included so that the RTL verification would ensure that the top-level was wired correctly and the GPIO functions as expected. Now after gate selection and replacement, the LUT medium, the LUT high, and the SRAM versions of the benchmark are available. The top-level netlist is now modified to replace all the placeholder benchmarks with the actual obfuscated benchmarks. The fuse macro module is now inserted into the netlist along with a configuration bit converter module.

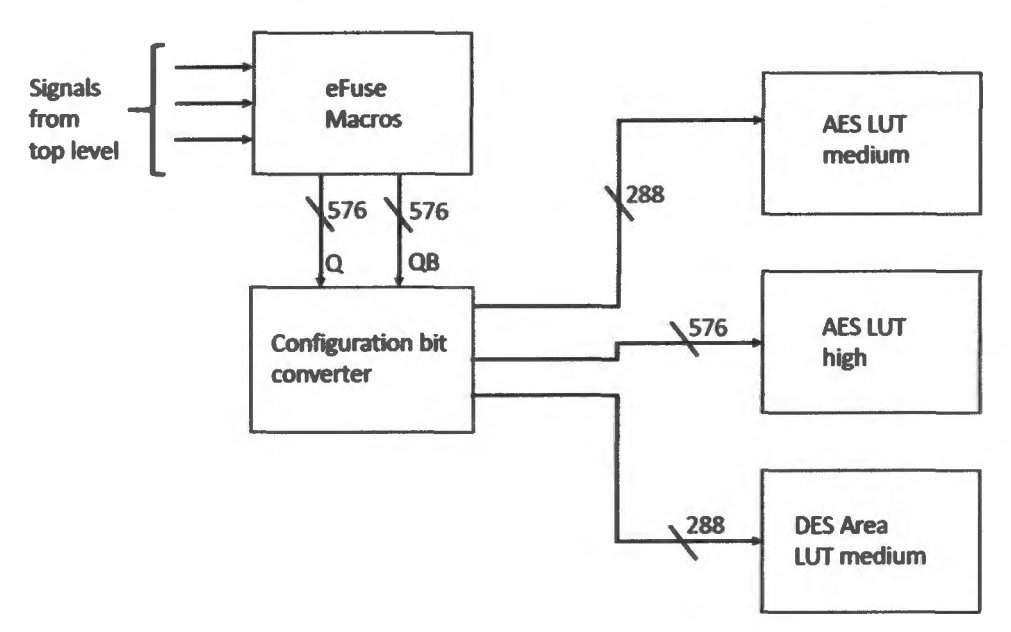

*Figure 30: Configuration Bit Convene-*

As shown in Figure 30, the configuration bit converter takes the entire stream of Q and QB from the eFuse macros and then converts the stream of Q and QB into the specific

configuration bits for each design. Q and QB from the eFuse macros are programmed to be the configuration bits for SHA3 LUT high, so using the configuration bit converter the configuration bits of the other benchmarks are derived from this, which is internally handled within the configuration bit converter.

The SRAM version of the obfuscated benchmarks do not require extra modules. They need to be connected in a scan chain format as shown in the Figure 31 below.

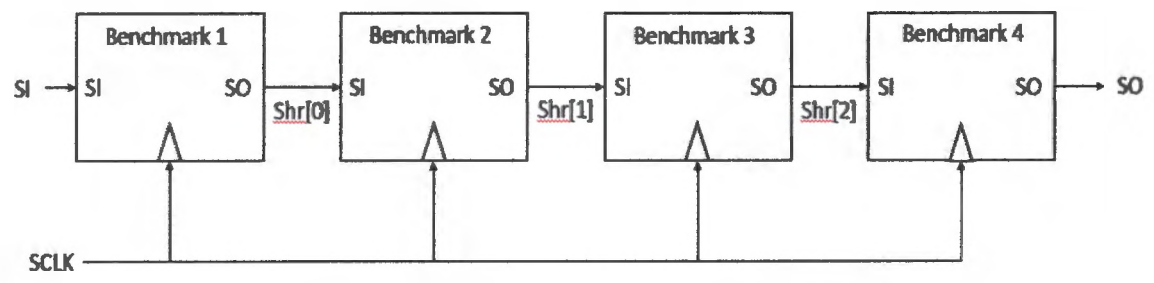

*Figure 31: Scan Chain Connection of SRAM Benchmarks*

The table below shows the order of the scan chain.

| <b>Benchmark</b>       | <b>SI</b> | <b>SO</b> |
|------------------------|-----------|-----------|
| <b>ALU</b>             | SI        | shr[0]    |
| <b>B01</b>             | shr[0]    | shr[1]    |
| <b>B02</b>             | shr[1]    | shr[2]    |
| <b>B04</b>             | shr[2]    | shr[3]    |
| <b>B12</b>             | shr[3]    | shr[4]    |
| <b>CPU</b>             | shr[4]    | shr[5]    |
| <b>DES Performance</b> | shr[5]    | shr[6]    |
| <b>DES</b> Area        | shr[6]    | shr[7]    |
| <b>AES</b>             | shr[7]    | shr[8]    |
| SHA3                   | shr[8]    | <b>SO</b> |

*Table 12: Scan Chain Connection for SRAM Version of Benchmarks*

Once all the obfuscated benchmarks are properly integrated into the top level, the entire top level is verified using the direct test bench.

## **8. Re-Synthesis with Design for Test (DFT)**

The entire netlist now goes through one final synthesis run. The only difference between the initial synthesis and final synthesis is now, synthesis does not need to accommodate the gate selection and replacement scripts. The restriction on using only simple gates is removed so the synthesizer can use all the gates available in the library. Finally, Design for Test (DFT) is included in the final synthesis script.

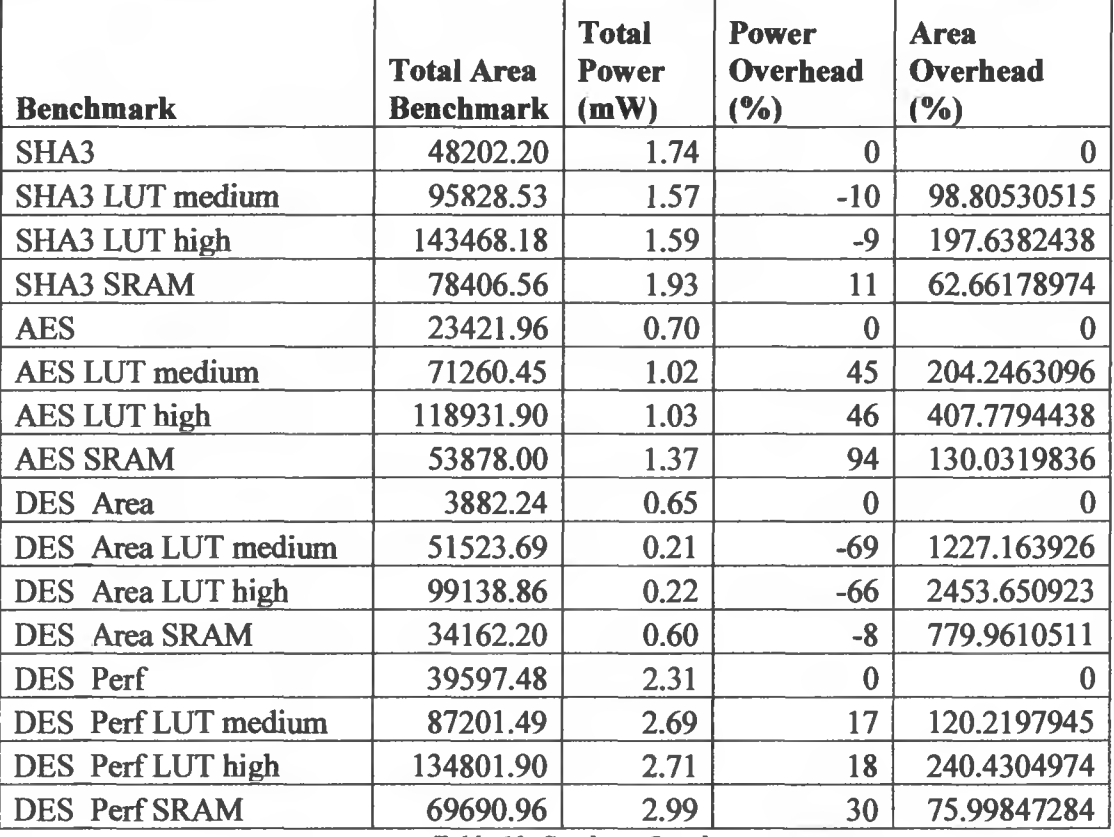

## **8.1 Synthesis Results**

*Table 13: Synthesis Results*

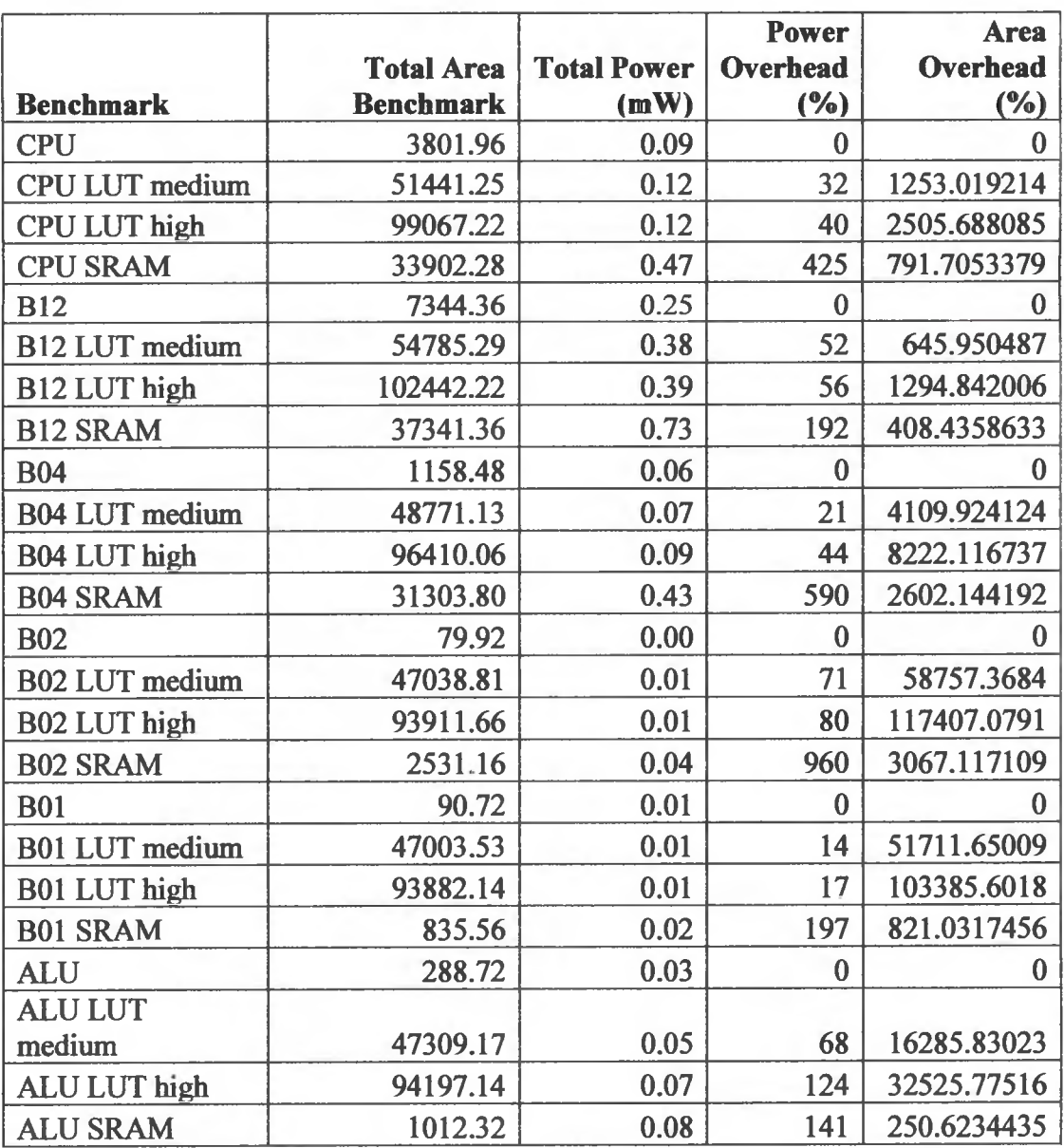

*Table 14: Synthesis Results Continued*

 $\epsilon$ 

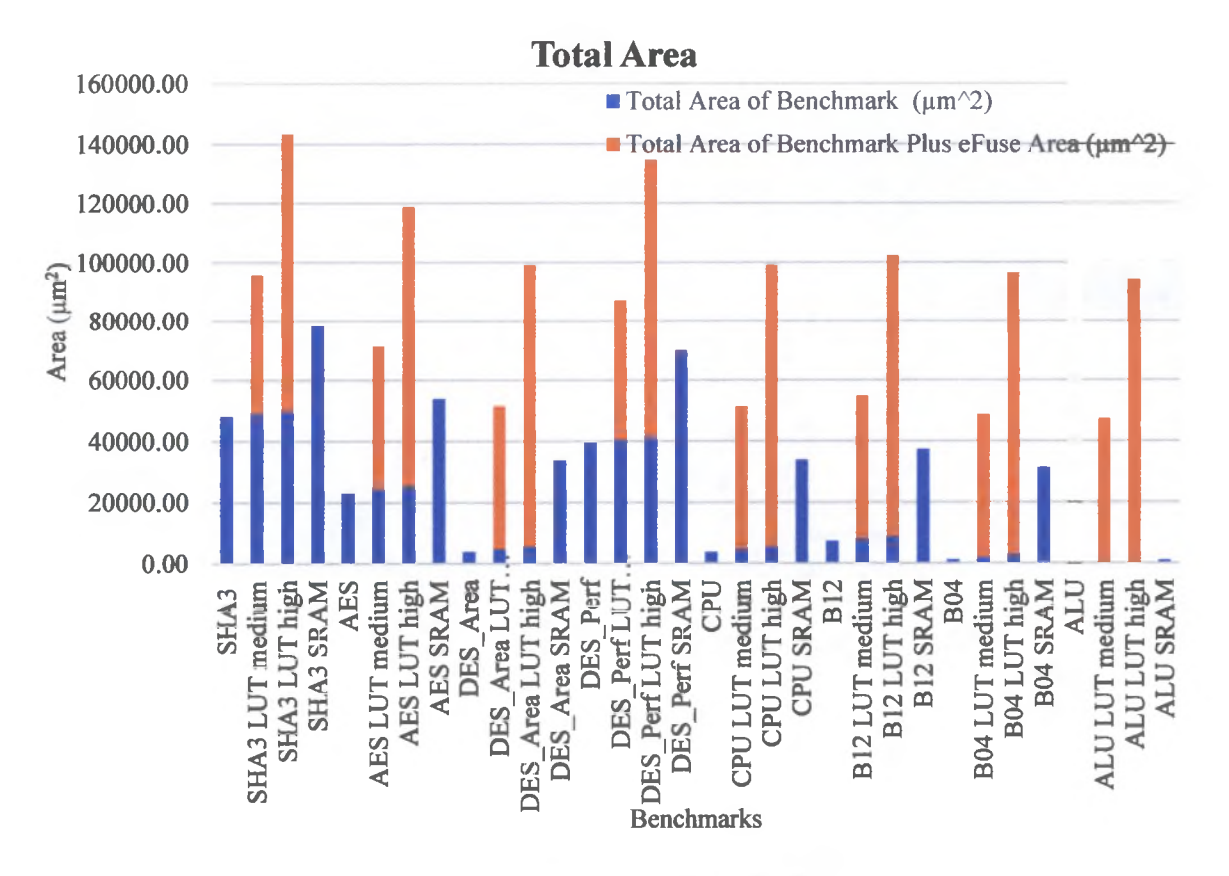

*Figure 32: Total Area of Benchmarks*

As shown in Figure 32, the medium and high obfuscated benchmarks do not show significant area increase, whereas the SRAM obfuscated benchmarks show a large area increase. This is reasonable since 3200 registers are added to these benchmarks, but when the eFuse macro area is added for the medium and high obfuscated benchmarks then the area of those benchmarks increases greatly. This is due to the large area required by the eFuse macro. One eFuse macro has an area of 5200  $\mu$ m<sup>2</sup>. The medium obfuscated benchmarks require nine eFuse macros while the high obfuscated benchmarks require 18 eFuse macros; therefore, the area adds up drastically.

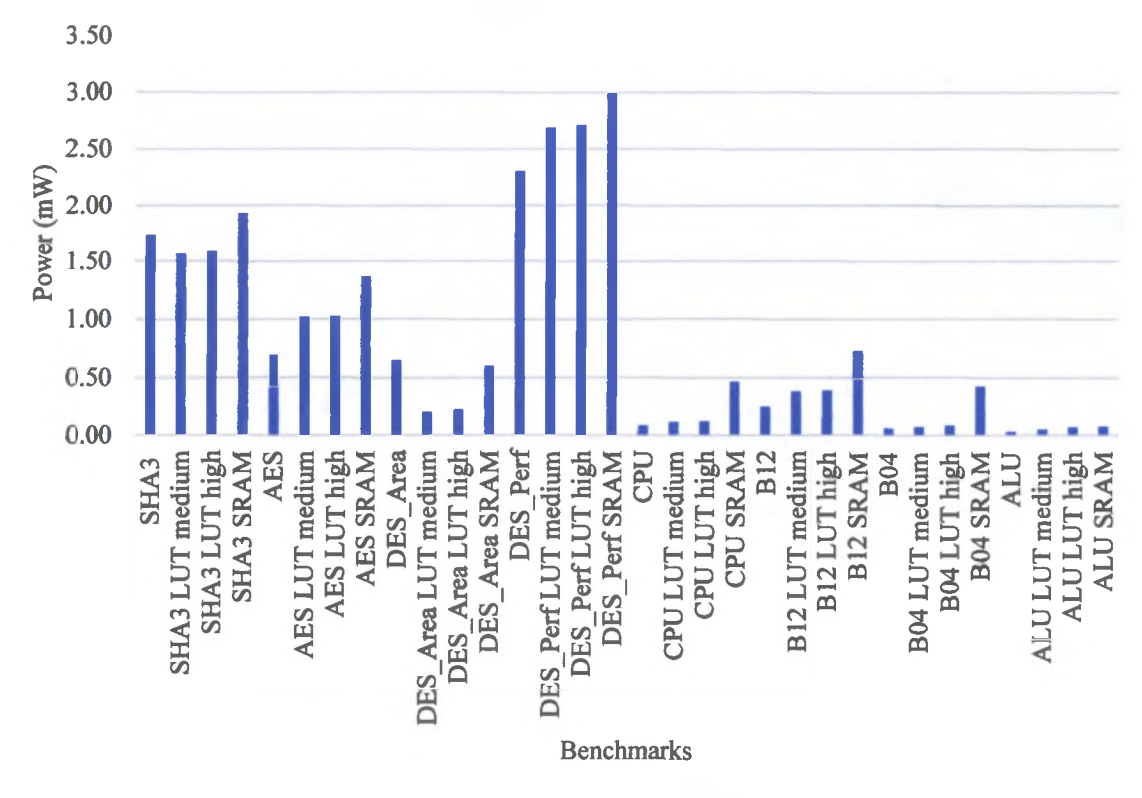

## **Total Power**

*Figure 33: Total Power of Benchmarks*

As shown in Figure 33, the power results correlate with the area results. The medium and high obfuscated benchmarks do not show significant power increase, but the SRAM obfuscated benchmarks show a large power increase. This is anticipated because in the SRAM obfuscated benchmarks 3200 registers have been added and registers consume more power compared to combinational cells due to constant switching activity.

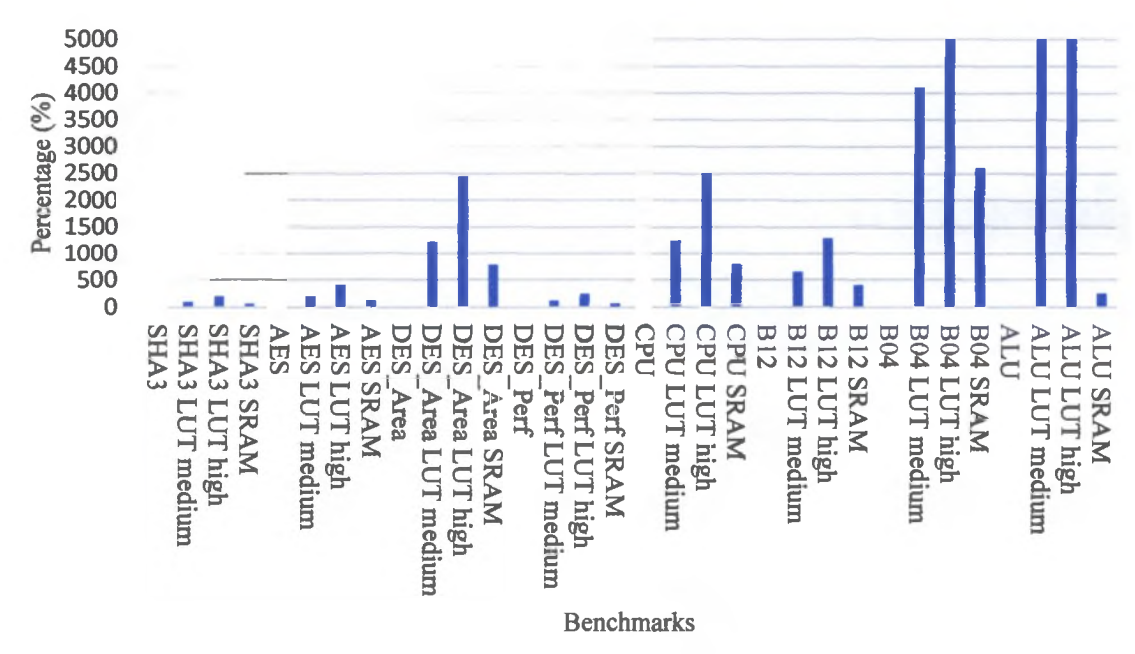

### **Area Overhead**

#### *Figure 34: Area Overhead*

As shown in Figure 34, when considering the area of the eFuse macros, there is an extremely large area overhead. All the benchmarks on the right of the graph are extremely small benchmarks; therefore, it is reasonable to see a large area overhead. The more complex benchmarks which are on the left of the graph show more favorable results as the area overhead is not as drastic. By analyzing the graph, it is reasonable to predict that as the design gets more complex the area overhead will be minimal even with the large eFuse macros. If single bit NV latches are used to build LUTs rather than large 32 bit eFuse macros, the area overhead can be further reduced.

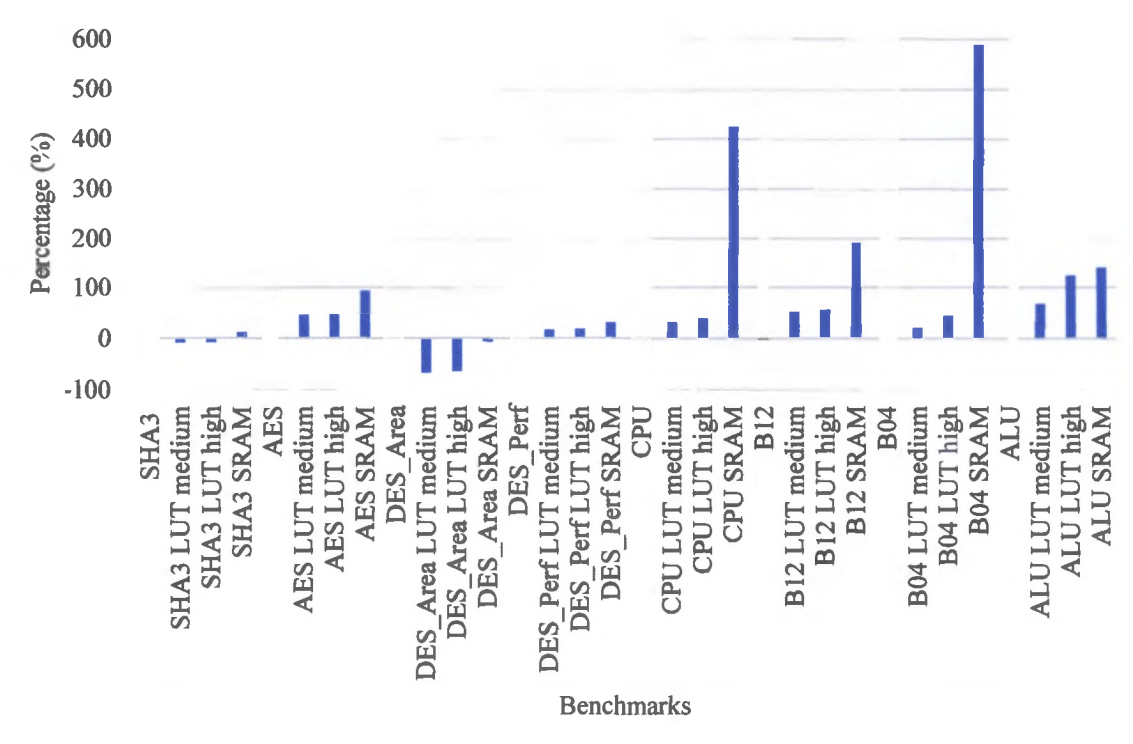

## **Power Overhead**

*Figure 35: Fewer Overhead*

As shown in Figure 35, the power overhead correlates with the area overhead. The smaller and less complex benchmarks show a large power overhead, but as the benchmarks get bigger and more complex the power overhead is reasonable. In all cases, the SRAM obfuscated benchmarks show the largest power overhead. This is expected as 3200 registers have been added to those designs which contribute heavily towards the large power overhead.

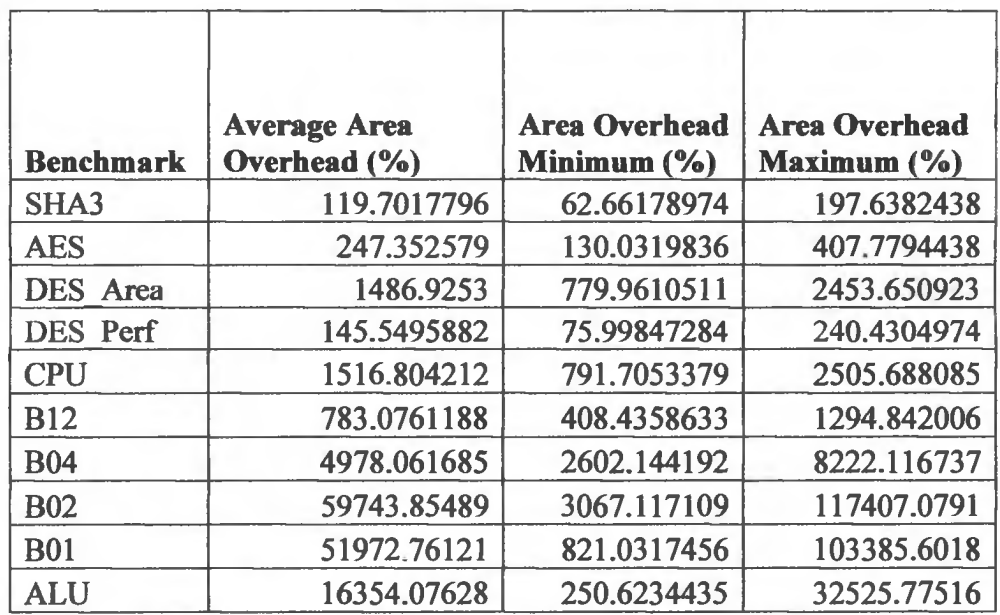

*Table 15: Average, Minimum, and Maximum Area Overhead*

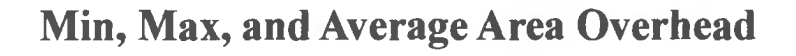

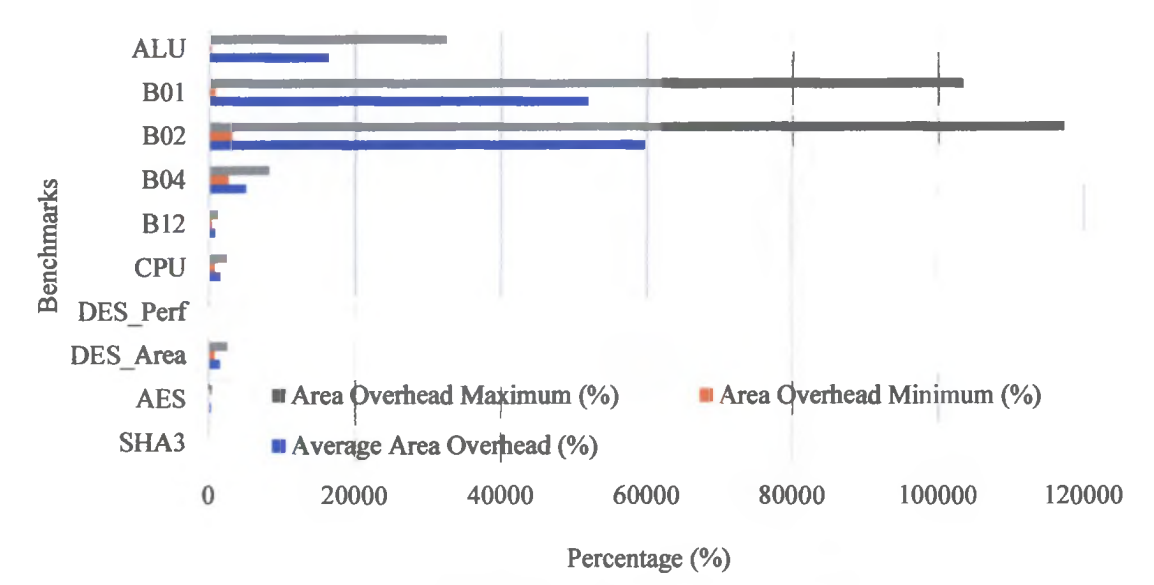

*Figure 36: Average, Minimum, and Maximum Area Overhead Graph*

Table 15 shows the average, minimum, and maximum area overhead for all three versions of the obfuscated benchmarks. Figure 36 displays the information in Table 15 in a graphical form. The average area overhead for all the benchmarks are large. As expected for all the benchmarks, the minimum area overhead came from the SRAM obfuscated versions whereas the maximum area overhead came from the high obfuscated versions of the benchmarks.

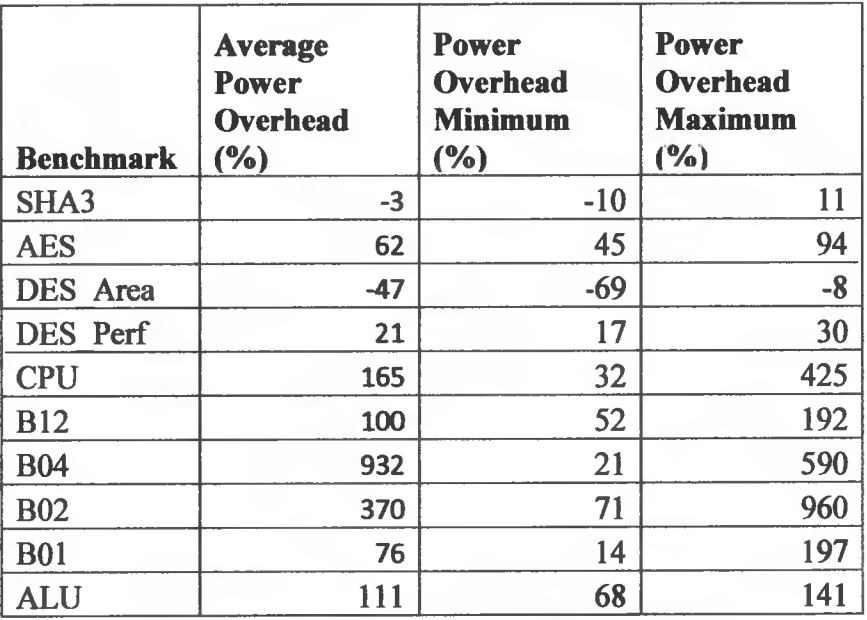

*Table 16: Average, Minimum, and Maximum Power Overhead*

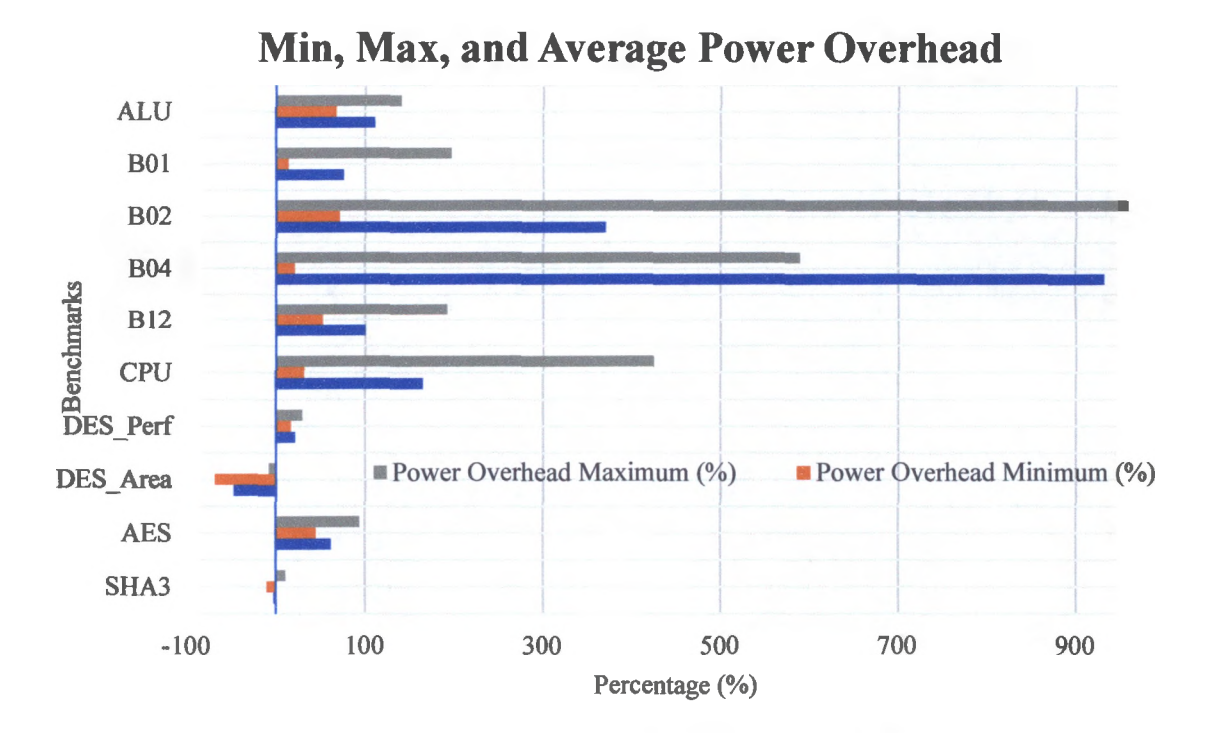

*Figure 37: Average, Minimum, and Maximum Power Overhead Graph*

Table 16 shows the average, minimum, and maximum power overhead for all three versions of the obfuscated benchmarks. Figure 37 displays the information in Table 16 in a graphical form. The power overhead results correlate with the area overhead results The minimum power overhead came from the medium obfuscated versions of the benchmarks and the maximum power overhead came from the SRAM obfuscated versions of the benchmarks. Interestingly, the DES Area benchmark required less power after obfuscation.

The results from benchmarks B01 and B02 are disregarded because regardless of the number of gates replaced; they were not successfully obfuscated since these benchmarks are extremely simple.

### **9. Post Obfuscation Gate Level Verification**

Once the final gate level netlist is ready, it needs to be verified. This verification step is extremely important because three major changes have been made to the final gate level netlist compared to the initial gate level netlist. Firstly, the entire top level has been substantially redesigned because the placeholder benchmarks have been removed and the actual obfuscated benchmarks have been inserted. This required some modification to the top-level module. Also, a new eFuse macro module along with a configuration bit converter module was added and wired to the LUT based obfuscated benchmarks. These connections and the overall functionality of the newly added modules need to be verified. The SRAM designs connected in a scan chain format also need their connections to be verified.

Secondly, the gate replacement script is a completely new concept and idea that is introduced in ASIC flow by our research team and anything that is a result of this script needs extensive verification. This is the first trial of the script, so it is relatively untested. When replacing the gates, the gate replacement script has to reroute some of the signals and need to generate the configurations bits that will be programmed to the LUTs for the LUTs to function as the logic gates they are replacing. Extensive verification is required so that the obfuscated netlist is shown to function as expected along with verifying if the configuration bits are generated correctly.

Finally, DFT has been introduced for the first time in this netlist. Although DFT does not change the netlist drastically, it does replace most of the flip-flops in the design with special scan flops. And then connects all these scan flops in a scan chain format, so after manufacturing test patterns can be loaded via the scan chain to test if there are any manufacturing defects within the design.

The verification of the final gate level netlist is crucial because of the three major changed to the netlist described above. Verification is once again completed using the same SystemVerilog test benches that have been used in the RTL verification. The test benches are now slightly modified to include two programming tasks. One programming task programs the eFuse macros to store the correct key value for the LUT based obfuscated benchmarks and the second programming task programs all the flops in the SRAM based benchmarks to store the correct configuration bits. After the programming tasks are completed, verification tasks begin.

#### **10. Physical Design**

After post obfuscation gate level verification, the synthesized netlist is now ready for physical design. The four major steps of physical design are floor planning, placement, clock tree synthesis (CTS), and routing. In floor planning, the core size is determined and 10 cell placement as well as, the order is finalized. During placement, routing and placement blockages are defined, the power structure of the entire chip is created, and all cells are placed within the core area. During CTS, clock tree synthesis is completed while hold violations are finally addressed and fixed. After CTS, all the signal nets within the design are routed.

#### **10.1 Floor Planning**

Before the core area is defined and created, physical only cells need to be created. Physical only cells are power 10 cells that provide power and ground connections to the core as well as supply a different high voltage power the 10 cells themselves. Physical only IO cells include Electrostatic Discharge (ESD) protection and filler cells. The following command is used to create physical only cells.

#### *create cell Scell name ^instance name*

The *create cell* command requires the name of the cell (\$cell name) and the instance name (\$instance name) given to the cell once it is created. Once all the physical cells are created, the order of the 10 cells needs to be defined and on which side of the chip each IO cell will be placed. This is accomplished by using the following command.

## set\_pad\_physical\_constraints -pad\_name \$pad instance name -side \$side -order \$order

The *pad name* option followed by the instance name of the 10 cell *(Spad instance name)* for the *set pad physical constraints* command defines which IO cell this constraint will be applied to. The *side* option specifies on which side of the chip the IO cell will be placed and the *order* option specifies in which order the 10 cell will be placed on that side of the chip.

#### create floorplan

To create the core area, the *create Jloorplan* command is used. With this command, there are many options that are not shown above but are available to use. The length and width of the chip can be explicitly defined by using the appropriate options or the size of the chip can be automatically determined by the tool from specifying the utilization ratio among others. The *create Jloorplan* command creates the core area and places the 10 cells according to the order defined by the *set\_pad\_physical constraints* command. Once the core area is created, macro locations are defined next, using the following command.

## set fp macro options *Smacro names -x offset \$X -y offset \$Y*

The *set fp macro cptions* command requires the instance names of the macros (*Smacro names)* followed by the *x offset and y offset* options that define the X *(SX)* and Y *(\$Y)* values of these macros.

#### *create\_placement\_btockage*

## *create\_routing\_blockage*

The *create\_placement\_blockage* and *create\_routing\_blockage* commands are used to create placement and routing blockages. The placement blockages restrict the placement of standard cells within a specified area and are useful to reduce congestion by having the standard cells placed a specific distance away from the macros. Similarly, during routing in specific areas of the chip, routing blockages restrict the use of specific metal layers. Routing blockages are useful in eliminating shorts by not routing over macros with metal layers used within the macro. There are different options that can be used with the *create\_placement\_blockage* and *create routing blockage* commands to define the location of the blockages.

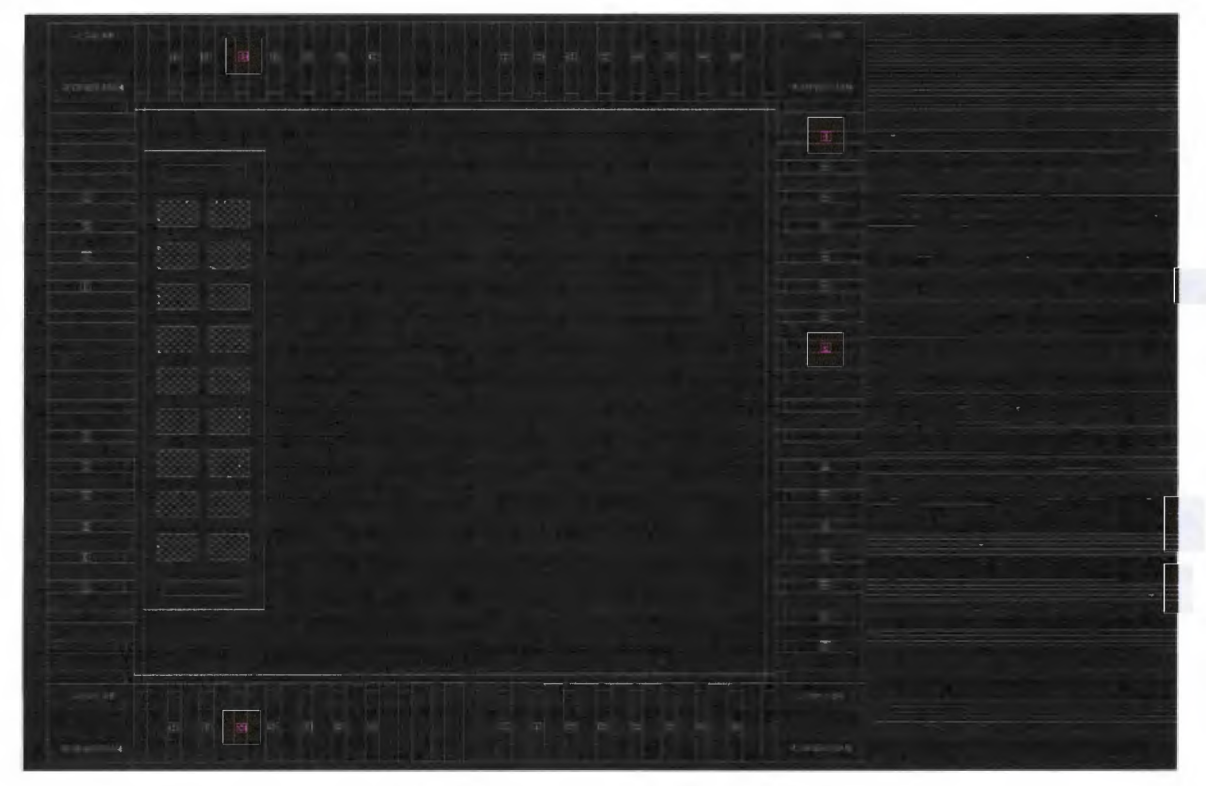

*Figure 38: Floor Planning Screenshot*

As shown in Figure 38, the blue rectangles on the outer edge are the 10 cells and the blue rectangles in the interior are the eFuse macros and ESD cells. The yellow rectangles are placement blockages and to the right, the purple lines are the standard cells which have not been placed within the core yet.

#### **10.2 Placement**

Before the standard cells can be placed within the core, the power structure of the entire chip is created. First, the outer power rings are created followed by the inner power straps that run horizontally and vertically across the chip.

# *create\_rectilinear\_rings -nets {\$name o f nets} -width {Shorizontal width Svertical width} -layers {Shorizontal layer Svertical layer}*

# *create\_power\_straps -direction Sdirection -start\_at Sstarting position -nets {Sname of nets} -width Swidth -layers Smetal layer*

To create the outer power rings, the *create rectilinear rings* command is used. The *nets* option specifies which nets (*{\$name of nets}*) the outer rings are comprised of. The *width* option defines the width *({Shorizontal width Svertical width})* of the rings and the *layers* options define which metal layers *({Shorizontal layer Svertical layer})* will be used to create the rings. To create the inner power straps, the *create jpower stravs* command is used. The *direction* option defines if this is a vertical or horizontal power strap *(Sdirection),* the *start at* option defines the starting point *(Sstarting position*), and the *nets* option specifies which nets (*{Sname of nets}*) the power straps are comprised of. Finally, the *width* option specifies the width *(Swidth)* of the power strap and the *layer* option defines which metal layer *(Smetal layer)* is used to create the power strap.

Once the power structures are created, the power 10 cells and macros are routed using the following commands.

*derive\_pg\_connection -power\_net Spower net name -power\_pin Spower pin name -cells \$name of cells to route -reconnect* 

*preroute\_instances -connectinstances specified -primary routing layer specified specified horizontal routing layer Shorizontal metal layer specified\_vertical\_routing\_layer Svertical metal layer -cells Sname o f cells to route*

Before any physical connections are made, the logical connectivity between the power nets and 10 cell or macro need to be defined using the *derive\_pg\_connection* command. The *power net* option identifies the name of the power net (*Spower net name)* that will be connected to the specific power pin *(Spower pin name*) specified by the *power jpin* option. Finally, the *cells* option defines which cells *(\$name of cells to route)* the logical connectivity exists for. The physical routing is done by using the *preroute instance* command. The *connect instances* and *primary routing layer* options need to be followed by the *specified* keyword to define which metal layers and cells name to be routed. The *cells* option specifies which cells (*\$name of cells to route*) are routed and which metal layer is used for vertical *(Svertical metal layer)* and horizontal (\$*horizontal metal layer*) routing by utilizing the *specified horizontal layer* and *specified vertical layer* options.

Figure 39 shows the completed power structure of the chip. Three outer rings of nets VDD, VSS, and VDDQ are created along with internal power straps of VDD and VSS running throughout the entire chip horizontally and vertically. Finally, the power 10 cells are connected to the outer rings and the power routing of the macros are completed.
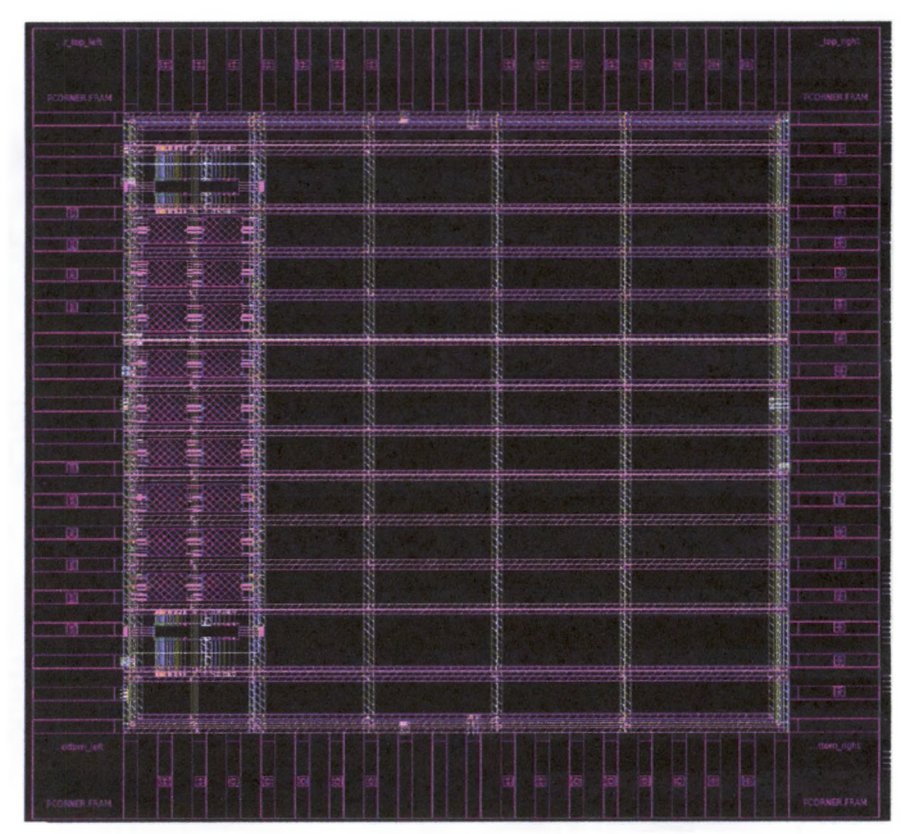

*Figure 39: Power Structure Screenshot*

Figure 40 and Figure 41 show the connection of the power 10 cells to the outer rings and the power routing for the ESD and eFuse macros.

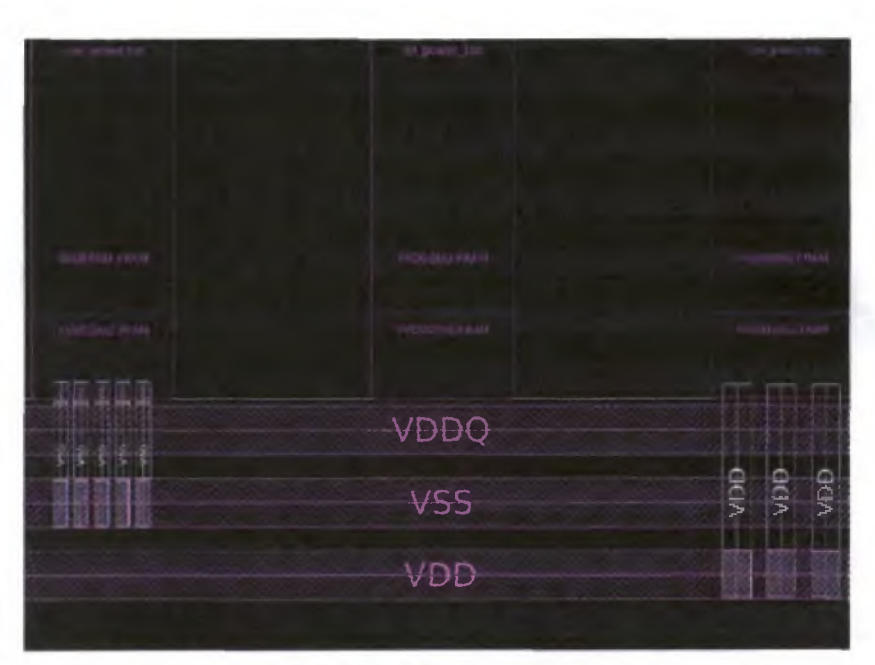

*Figure 40: Power 10 Connections Screenshot*

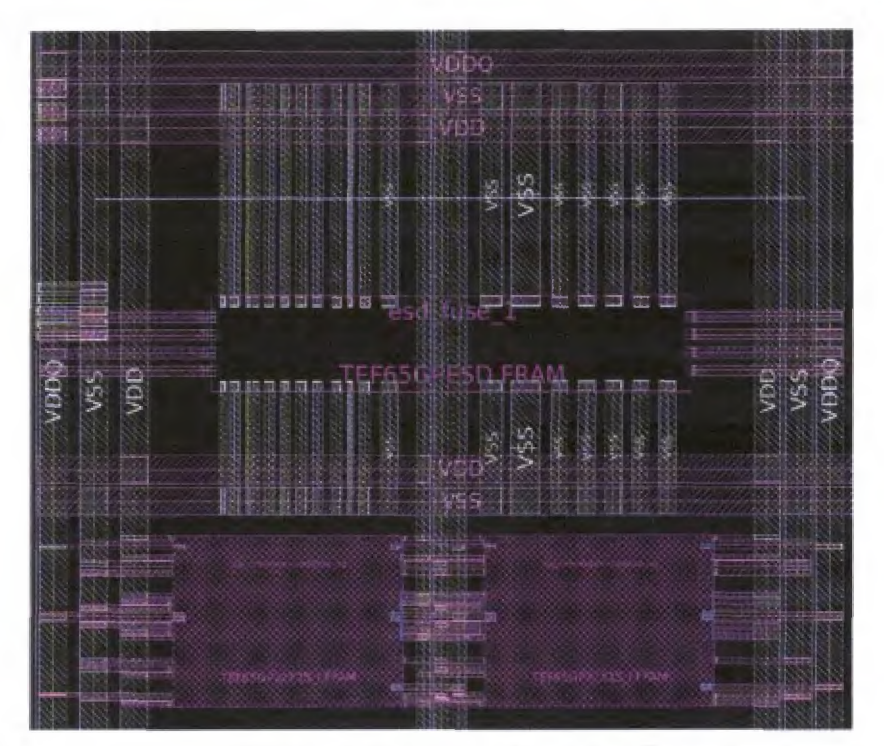

*Figure 41: BSD and eFuse Macro Connections Screenshot*

Bond pads connect the core pins to the package pins as shown in the figure below. These same bond pads are then connected to the 10 cells that drive the signals to and from the core.

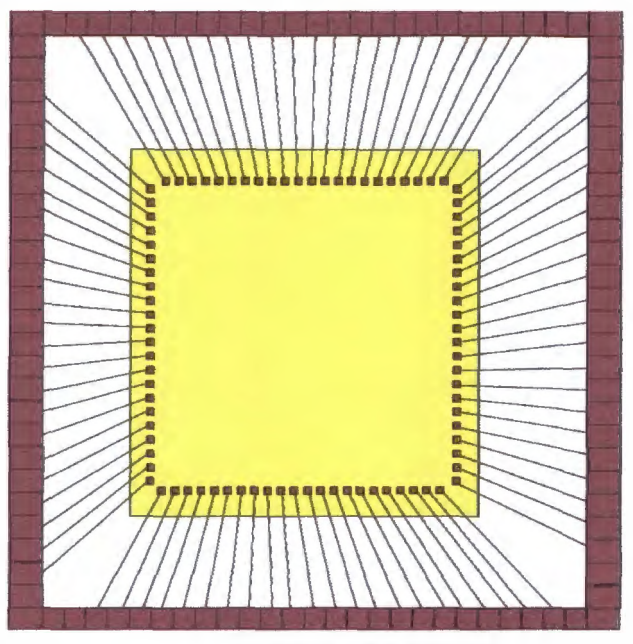

*Figure 42: Bond Pads*

As shown in Figure 39, the green exterior rectangles are the package pins which are connected to the bond pads. The bond pads are in the core and represented by the small green rectangles within the yellow rectangle (core). The three types of bond pads include flip chip, wire bond, and Circuit Under Pad (CUP). CUP bond pads are used to save chip area because CUP bond pads are placed directly on top of the 10 cells. The following commands are used to create and place bond pads.

## *create cell*

#### move objects

The *create cell* command is used to create the bond pads and the *move objects* command is used to move the bond pads to the correct location. When placing CUP bond pads, the orientation of the 10 cell and bond pads need to be the same as well as their 0,0 origin needs to be aligned.

To ensure Electrostatic Discharge (ESD), dummy IO cells need to be inserted into the IO ring. Specifically, PVDD1DGZ and PVDD2DGZ need to be inserted in alternating order for ESD protection because these cells have built-in ESD protection within them. These are considered dummy 10 cells because these cells do not have a bond pad that connects them to a pin package. Finally, the remaining spaces within the 10 ring need to be filled with filler cells. Figure 40 represents a completed IO ring with dummy and filler cells inserted.

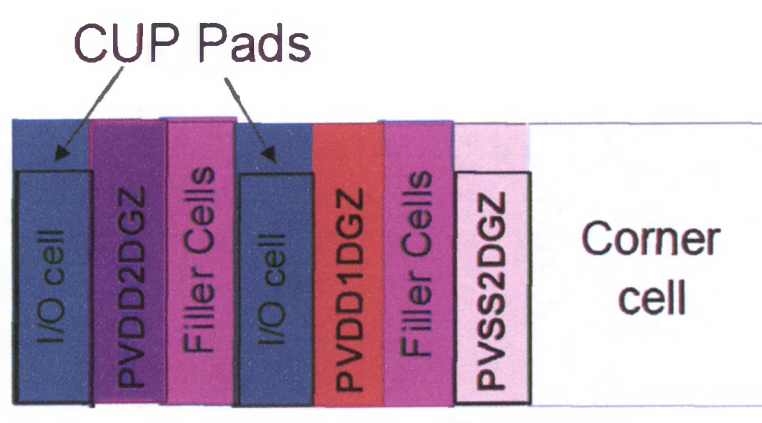

*Figure 43:10 Ring*

The following commands are required for the creation and placement of dummy cells as well as the insertion of filler cells.

#### *create\_cell Scell name Sinstance name*

# set\_pad\_physical\_constraints -pad\_name \$pad instance name -side \$side -order \$order *insert\_pad JiUer -cell SfUler cell name*

Creating and placing dummy 10 cells are the same as creating physical only cells and placing them using the same *create cell* and *set\_pad\_physiccd constraints* command. To insert filler cells, the *insert\_pad Jiller* command is utilized. The *cell* option specifies the name of the filler cells (*Sfiller cell name).* Figure 41 shows a section of the chip IO ring.

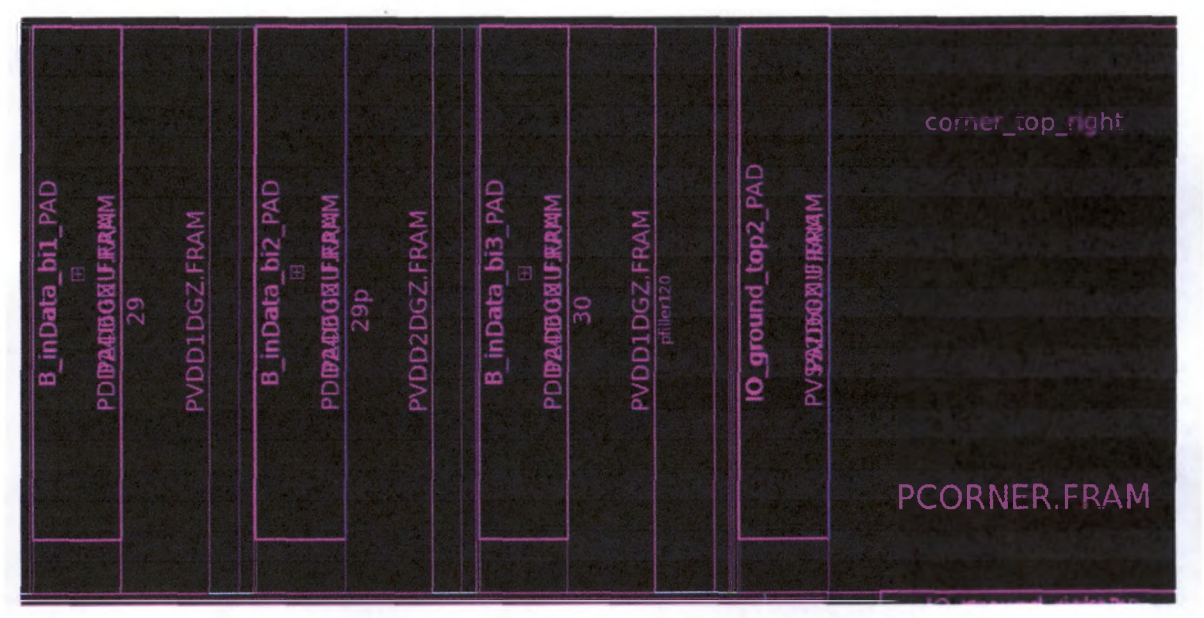

*Figure 44: IO Ring Screenshot*

The chip is now ready for standard cell placement, which is accomplished using the following command.

## *place\_opt*

The *place opt* command has many options that can be used such as *congestion* option which alerts the tool to focus on congestion issues during placement or *area recovery* which alerts the tool to downsize the gates that are not in the critical path to save area. Similarly, there are other options available and should be used when desired or needed.

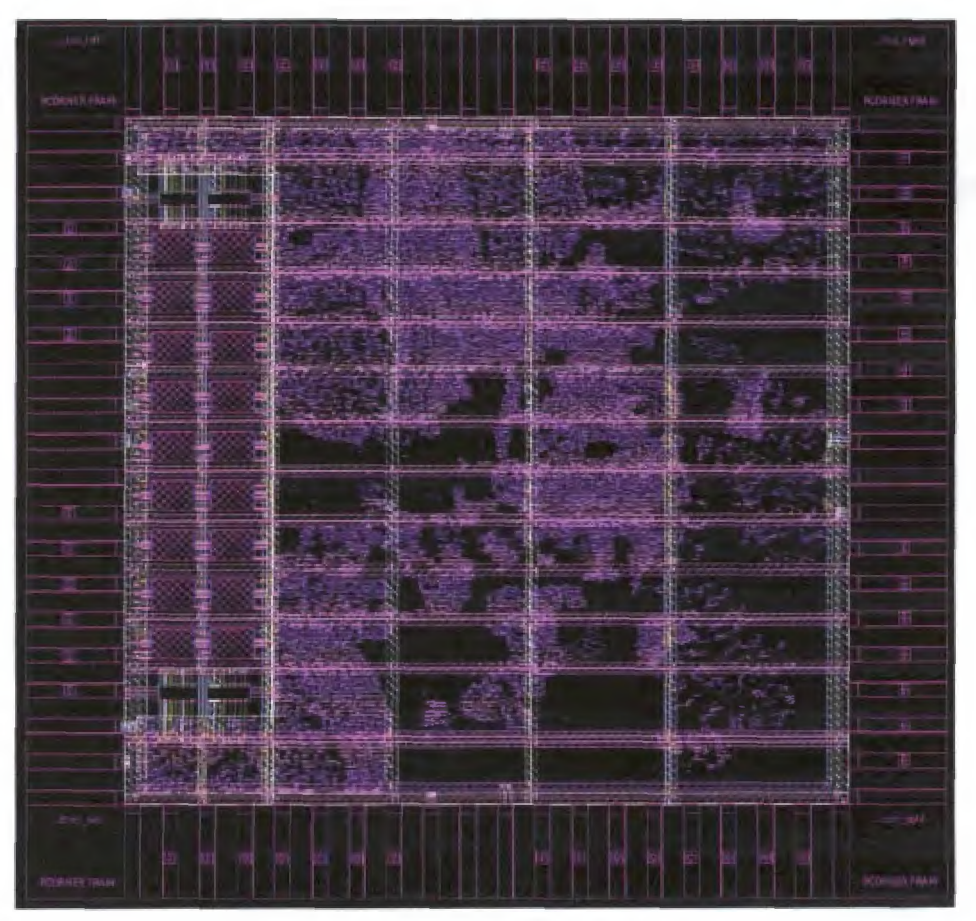

*Figure 45: Placement Screenshot*

Figure 45 shows the results of the *place opt* command. All the standard cells are now placed within the core area. The black spots on the chip are not empty, this screenshot is not zoomed in enough for the standard cells placed in those spots to appear. Once the standard cells are placed, the power and ground rails of the standard cells need to be created using the following command.

## *preroute standard cells -nets {Sname of nets} -connect Sdirection of connection*

The *nets* option specifies the name of the power and ground nets *(finame of nets)*. The *connect* option specifies in which direction the power and ground rails are created *(\$direction of connection).* The rails can be created either horizontally or vertically depending on the placement of the standard cells.

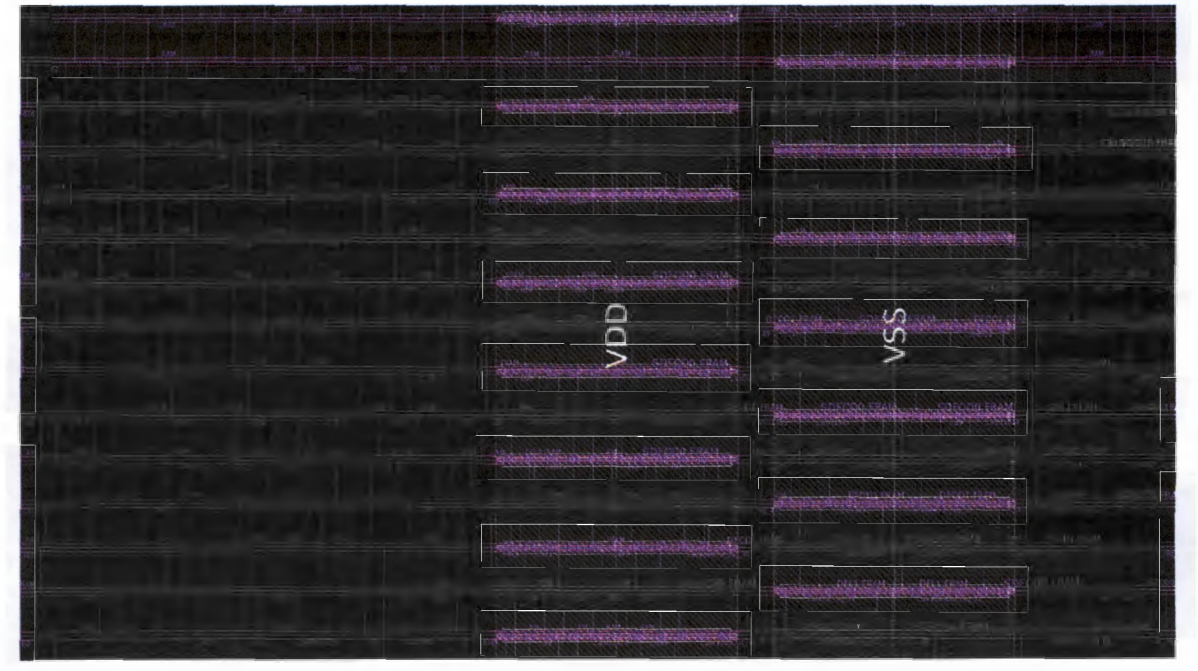

*Figure 46: Standard Cell Power and Ground Rails Screenshot*

Figure 46 shows the results of the *preroute standard cells* command. The light blue lines are the power and ground rails that connect all the standard cells. The rails are created in alternating order as VDD, VSS, VDD, VSS and so on to avoid shorts. These standard cells rails are then connected to the internal power straps. These are the yellow metals shown in Figure 46.

#### 10.3 Clock Tree Synthesis (CTS)

The design is now ready for CTS. CTS optimizes the clock tree routes so that the clock signal arrives at the same time for all the cells that require a clock signal within the core. CTS is executed in multiple steps, first the multi-comer optimization needs to be enabled so CTS optimizes the clock tree in all the scenarios that were defined during synthesis. Then initial CTS is executed using the following command.

### *clock opt -no clock route -only cts*

The *clock opt* command followed by the *no clock route* and *only cts* options specifies that only initial CTS is to be completed and the clock signals are not to be routed. Once this is executed, as mentioned in Section 5.3, the hold violations will now be addressed. Appropriate options for hold time fixing for all clocks are enabled and the following command is executed.

### *clockjopt -noclockroute -fix\_hold\_all\_clock*

The *clock opt* command followed by the *no clock route* option specifies that clock signals will not be routed. The *fix hold all clock* option alerts the tool to fix as many hold violations as possible with buffer and delay cell insertion. The *clock opt* command has many other options that enable features for reducing area or congestion etc. These options can be used as needed. The final step in CTS is to route the actual clock nets using the following command.

## route zrt group -all\_clock\_nets -reuse existing global route true

The *route zrt* group command followed by the *all clock nets* and *reuse existing global route true* options specifies to only route the clock nets.

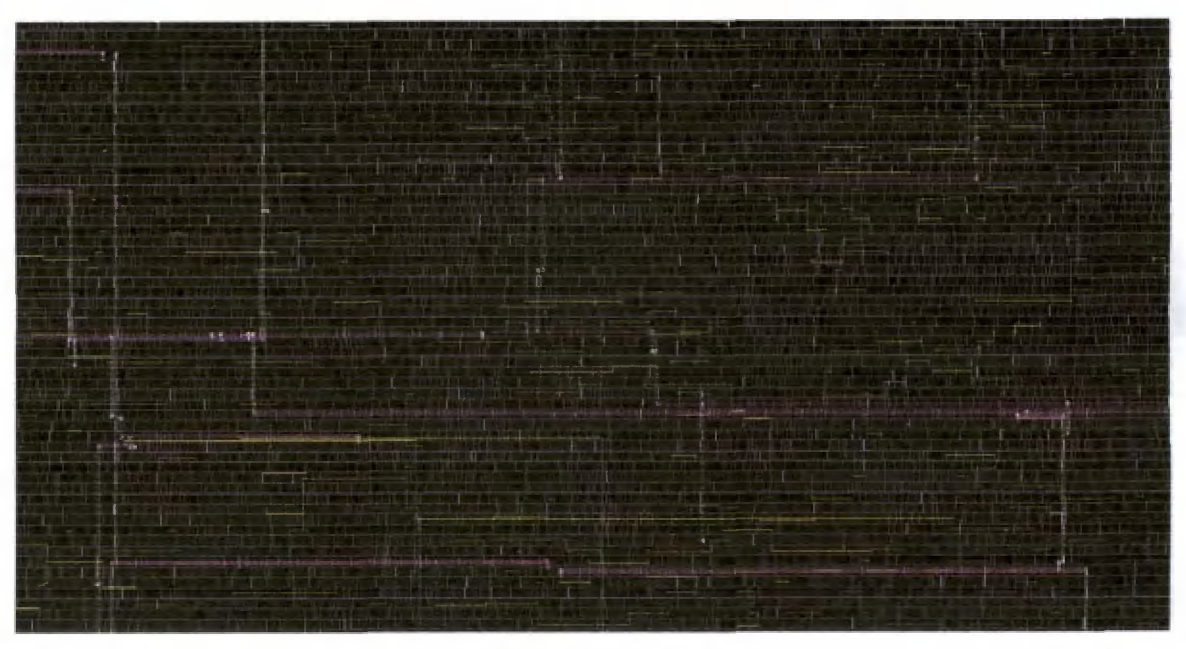

*Figure 47: CTS Screenshot*

Figure 47 shows the results of CTS. As shown above, only the clock nets have been routed.

## 10.4 Routing

After CTS. the chip is now ready for signal routing. Similar to CTS, signal routing is also done in multiple steps to achieve the best results. First, only initial routing is completed using the following command.

## *route\_opt -initial\_route\_only*

The *route opt* command followed by the *initial route only* option alerts the tool to complete initial routing only. Once initial routing is completed, options for signal integrity are enabled. This will analyze the routing completed so far to reduce crosstalk interference among the nets. To fix all these crosstalk issues the following command is executed.

## *route\_opt -skip\_initial\_routing -xtalkreduction*

The *route opt* command followed by the *skip initial\_routing* option alerts the tool that initial routing has been completed. The *xtalk reduction* option alerts the tool to re-route the nets that have crosstalk issues. The first two steps of routing will introduce many DRC errors which now need to be addressed. The option to prioritize design rule checking will be enabled and the following command is executed.

### *route\_opt -incremental -onty\_design\_rule*

The *route opt* command followed by the *incremental* option specifies that only improvements to the current routing need to be made. The *only design rule* option alerts the tool to fix nets that have DRC violations. Finally, antenna violations need to be fixed by either layer hopping or inserting antenna diodes. The options for fixing antenna rule violations are enabled and the final routing command shown below is executed.

## *route opt -incremental -max\_number iterations Siteration*

The *route opt* command followed by the *incremental* options specifies that only improvements to the current routing need to be made. The *max number iterations* options followed by the number of iterations (*Siteratrion*) set how many times this final routing command will be executed. Having a high iteration number will ensure most DRC and antenna rule violations will be fixed, but this increases the runtime greatly.

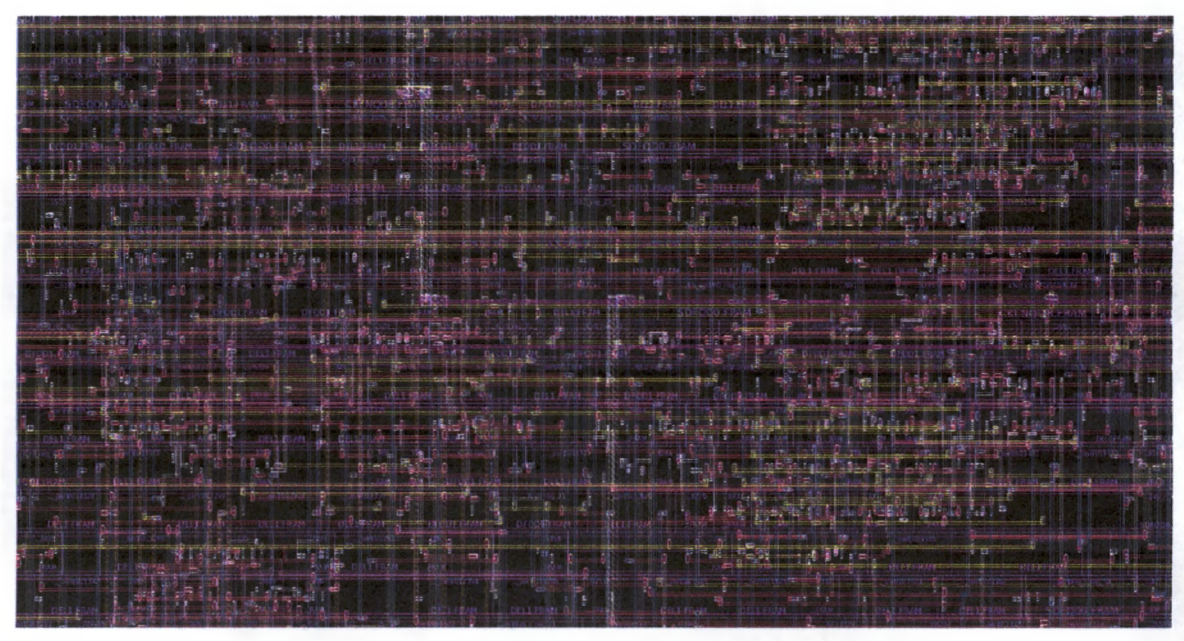

*Figure 48: Routing Screenshot*

Figure 48 shows the results of the routing. In comparison to Figure 47, the routing is much denser as all the signals are now routed.

## 10.5 Physical Design Results

The total area of the completed chip is 3.54 mm<sup>2</sup> and has a power consumption of 39.85 mW. The design has a total of 230,255 gates where 177,412 of those gates are combinational and 52,689 are sequential. The following table summarizes the physical design results.

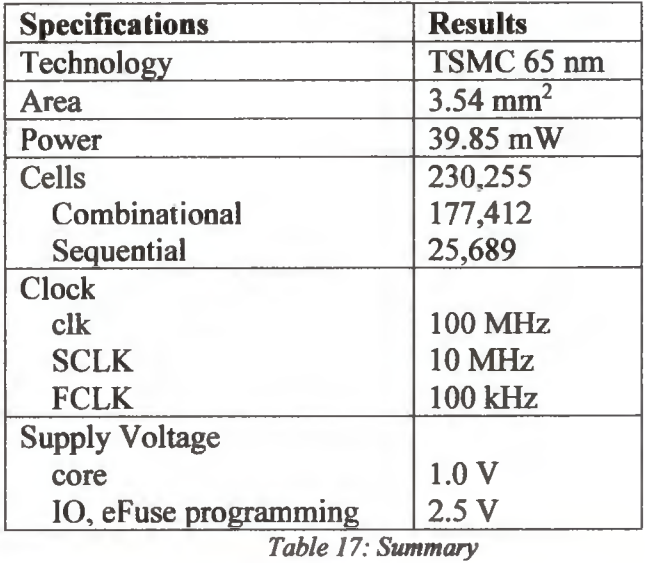

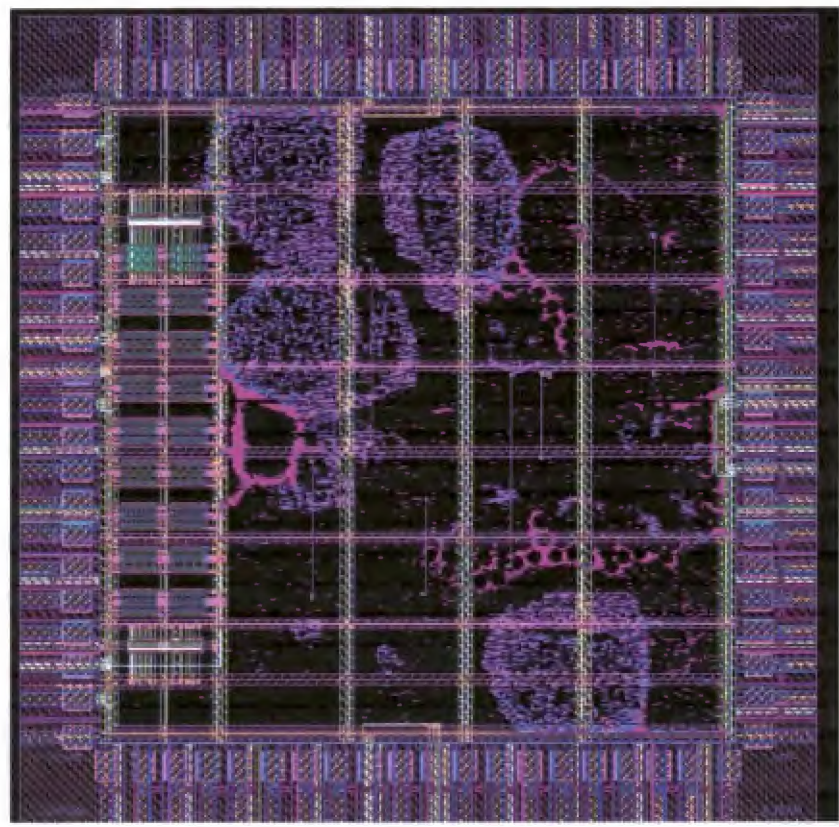

*Figure 49: Final Chip Layout*

#### 11. Signoff

The design is now almost complete and needs to go through multiple signoff stages. At this point, there are a few timing violations that need to be resolved. A netlist is now generated by ICC which will be analyzed in PrimeTime. PrimeTime is a timing analysis program that will identify all the remaining timing violations and generate an Engineering Change Order (ECO) script. This script will contain information to either size up some logic cells or insert more delay or buffer cells to fix remaining timing violations. This ECO script will be imported into ICC to achieve timing closure. This process may be repeated multiple times until timing closure is achieved.

The final layout is imported in another program called RedHawk. RedHawk is used to analyze the power structure and voltage drops throughout the chip. This is completed to ensure the power structure for the chip is capable of supplying the power for all the cells within the core. If there is too much voltage drop, more power straps and IO power cells need to be added to the chip.

Once again, the layout is imported in another program called Calibre. Calibre is used for Layout vs Schematic (LVS) and DRC checks. There are additional antenna rules and metal fill checks that need to be completed using Calibre. Once all the signoff steps pass, a final netlist is generated from the layout which goes through verification using the same SystemVerilog test benches. However this time, the verification is done using timing information. Since all the nets are routed and the clock tree is implemented, the timing information is now available that will be used during final verification.

### 12. Future Work

In the front end, wrapper scripts need to be written to better incorporate the entire synthesis with the gate selection/replacement process. Currently, once synthesis is completed then the netlist is handed to the gate selection/replacement scripts. After this, the obfuscated benchmarks are now ready and the top-level netlist needs to be modified manually. Ideally, this would be completed in a single step through a wrapper script that does initial synthesis, gate selection/replacement, modification of top-level netlist, and re synthesis to get final gate level netlist.

In the signoff stage, Calibre and RedHawk programs need to be explored in depth. Currently, only the basic features of these programs are used, but they need to be explored in detail so their full potential can be utilized. A wrapper script needs to be written to better incorporate the ECO scripts from PrimeTime into ICC. Currently, the ECO script is manually imported from PrimeTime into ICC, since this process happens multiple times a wrapper script can be written to automate the process.

In a research point of view, different types of memory technologies and architectures need to be explored. As shown in Section 8.1 the overhead is extremely large; therefore, different memories and architectures need to be explored to reduce overhead while meeting hardware security goals.

## References

[1] Amir, Sarah, et al. "Comparative Analysis of Hardware Obfuscation for IP Protection." *2017 Great Lakes Symposium on VLSI,* 2017, pp. 364-368. [2] Baugarten, Alex, et al. "Preventing IC piracy using reconfigurable logic barriers." *IEEE Design & Test of Computers, 2010.* [3] Koushanfar, Farinaz. "Active Hardware Metering by Finite State Machine Obfuscation." *Hardware Protection through Obfuscation,* 2017, pp. 161-187. [4] Mahmoodi, Hamid, et al. "Hybrid STT-CMOS Designs for Reverse-engineering Prevention." *2016 52nd ACM/EDAC/IEEE Design Automation Conference (DAC),* 2016, pp. 1-6.